### **2B- MAKING A BOOTABLE "CLONEZILLA LIVE" CD OR BOOTABLE USB THUMB DRIVE**

### by Francis Chao fchao2@yahoo.com

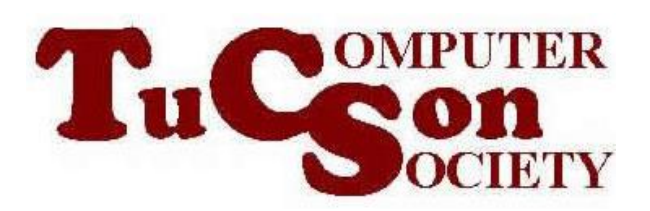

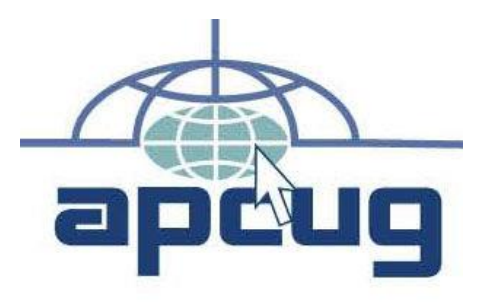

1

Web location for this presentation: http://aztcs.apcug.org Click on "Meeting Notes" or contact fchao2@yahoo.com

# SUMMARY

Here is how you can create either a "CLONEZILLA LIVE" CD or DVD

or a "CLONEZILLA LIVE" bootable USB flash drive.

### TOPICS

- Downloading the "Clonezilla Live" .ISO file
- Making a Bootable USB Thumb drive from the Clonezilla \*.ISO file
- Or, using the "Clonezilla Live" ISO file to make a bootable CD-R\* disk or a bootable DVD-R\* disc

### DOWNLOAD THE "CLONEZILLA LIVE" .ISO FILE

• From inside a Linux computer, start up any Web browser:

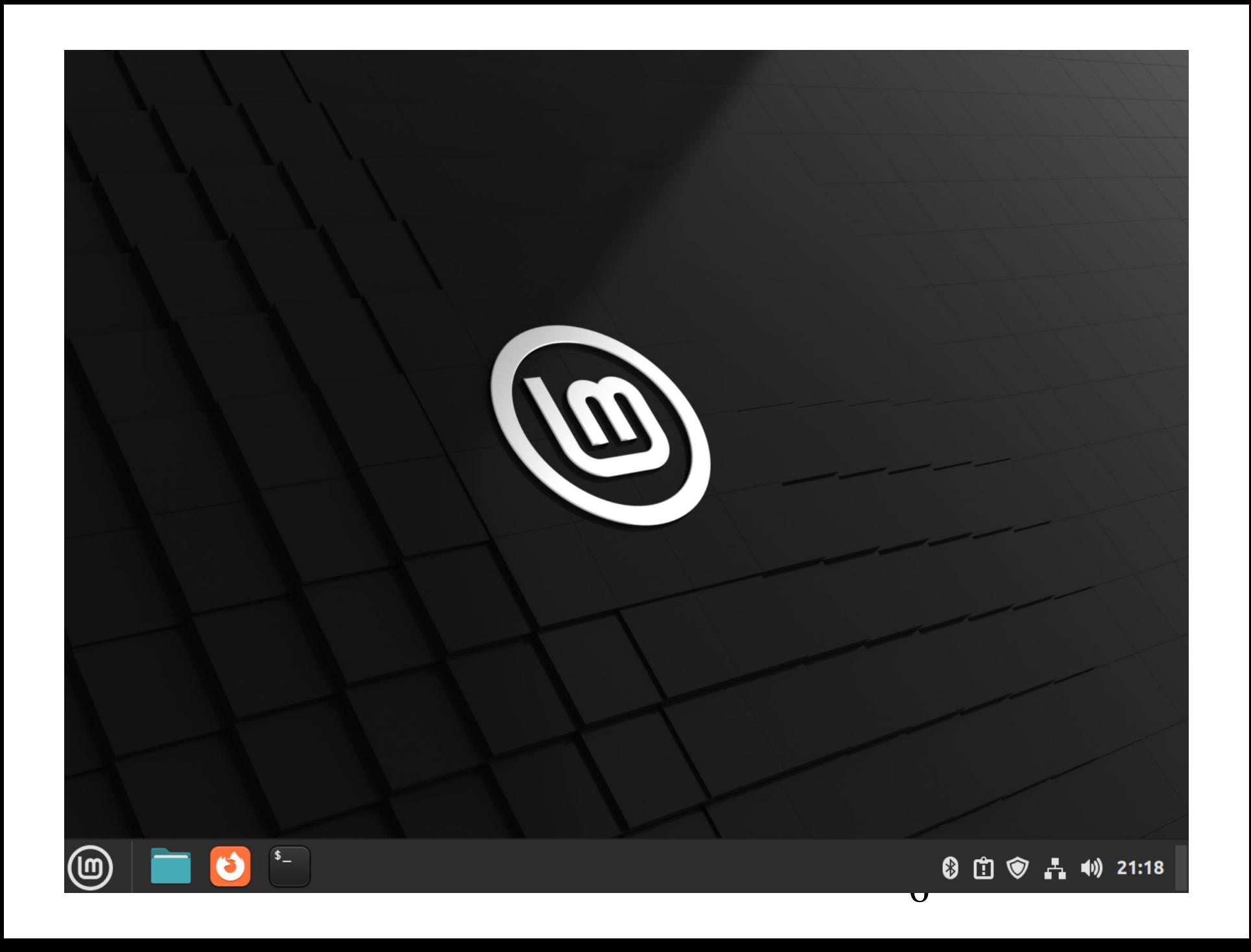

7

• Go to clonezilla.org

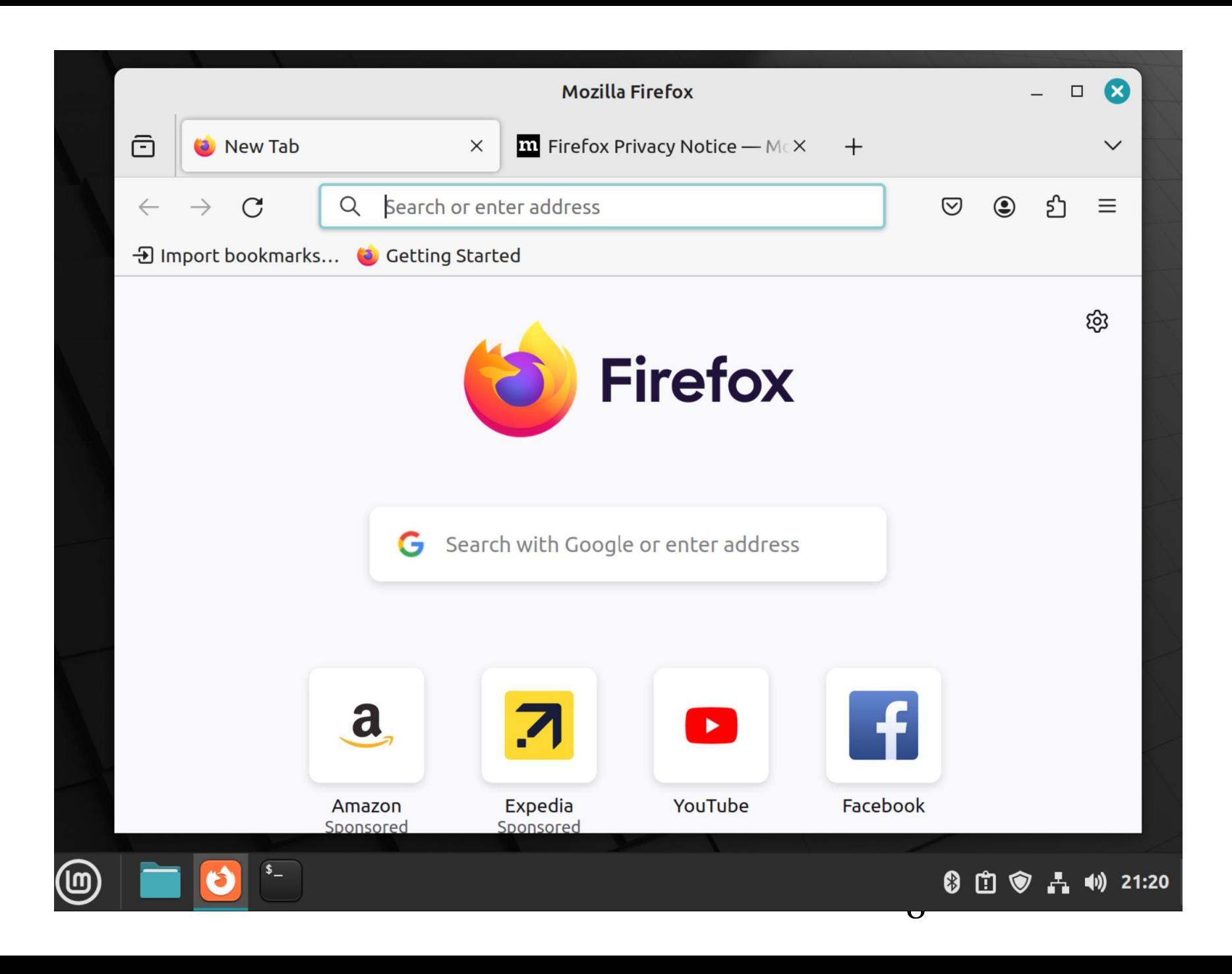

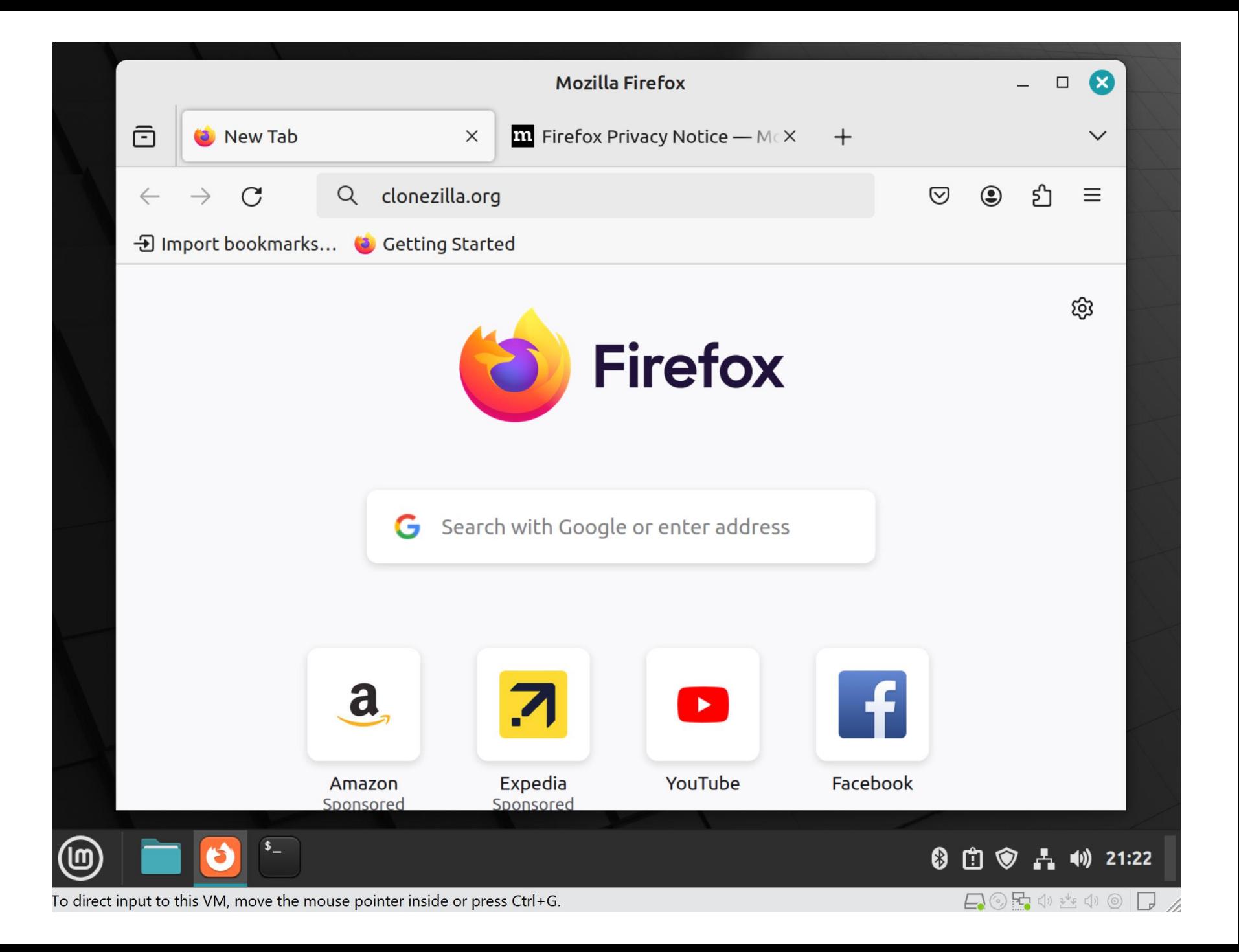

### Q clonezilla.org

Click on the right arrow in the Web location box:

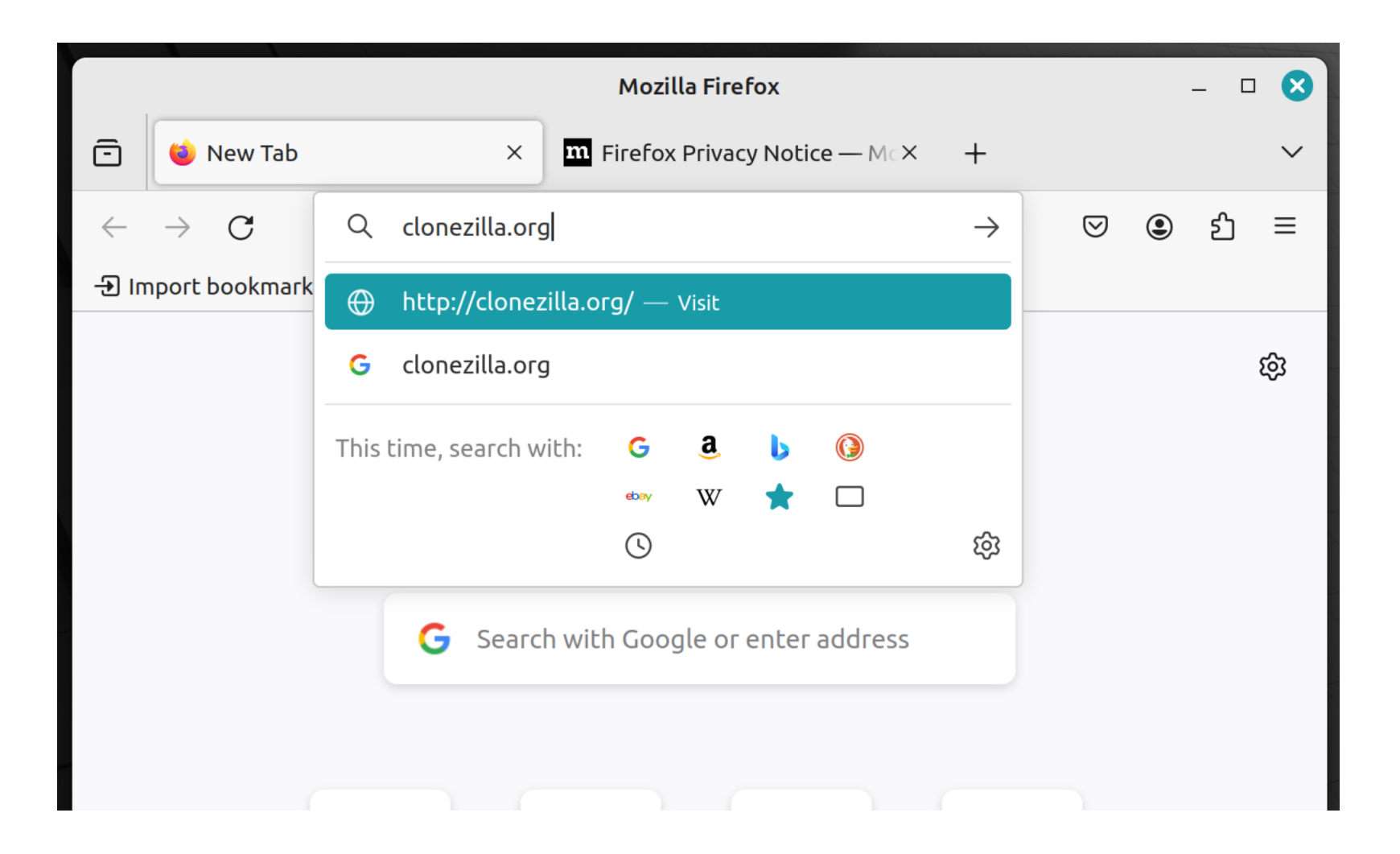

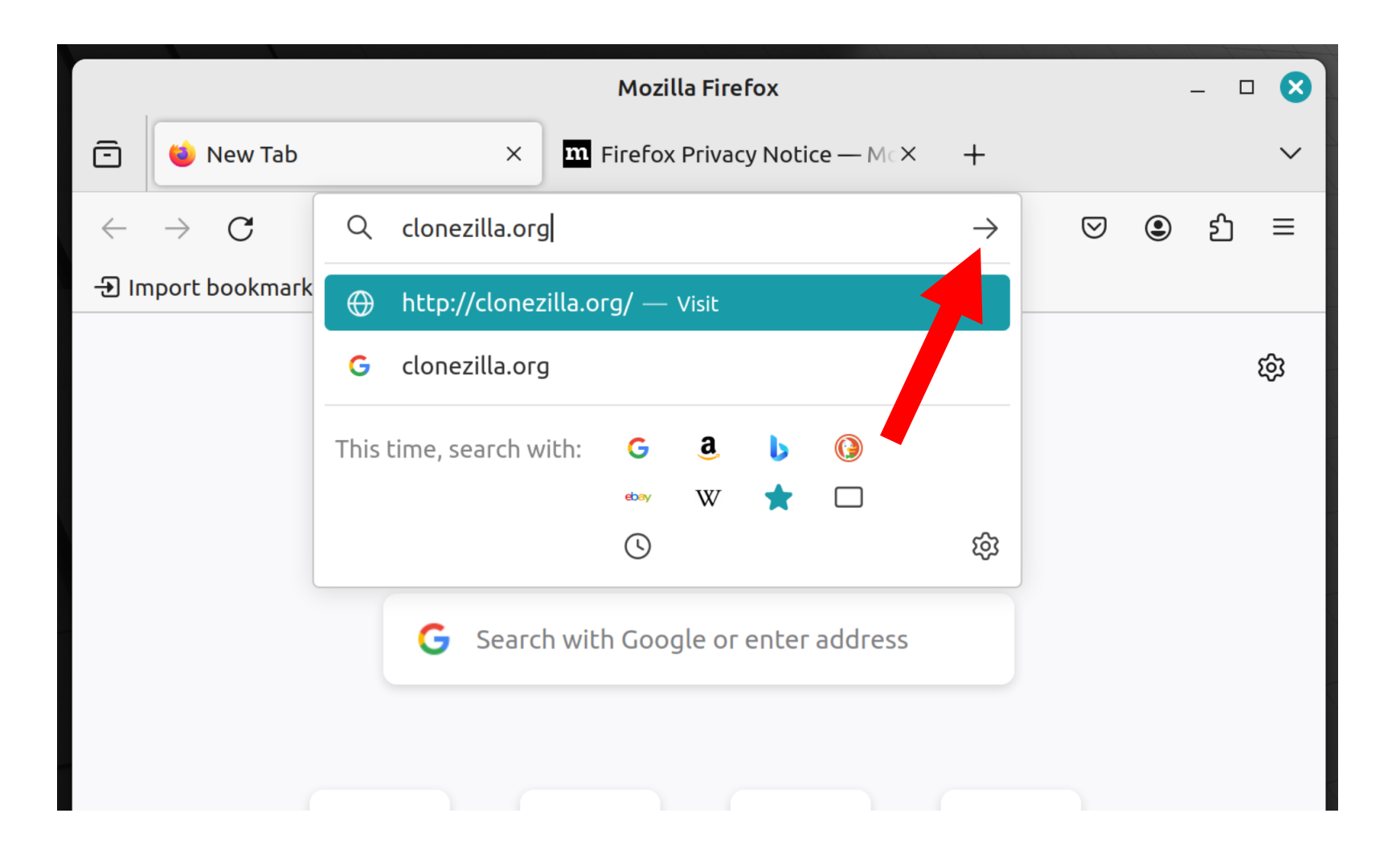

Scroll vertically downward and read the pertinent information:

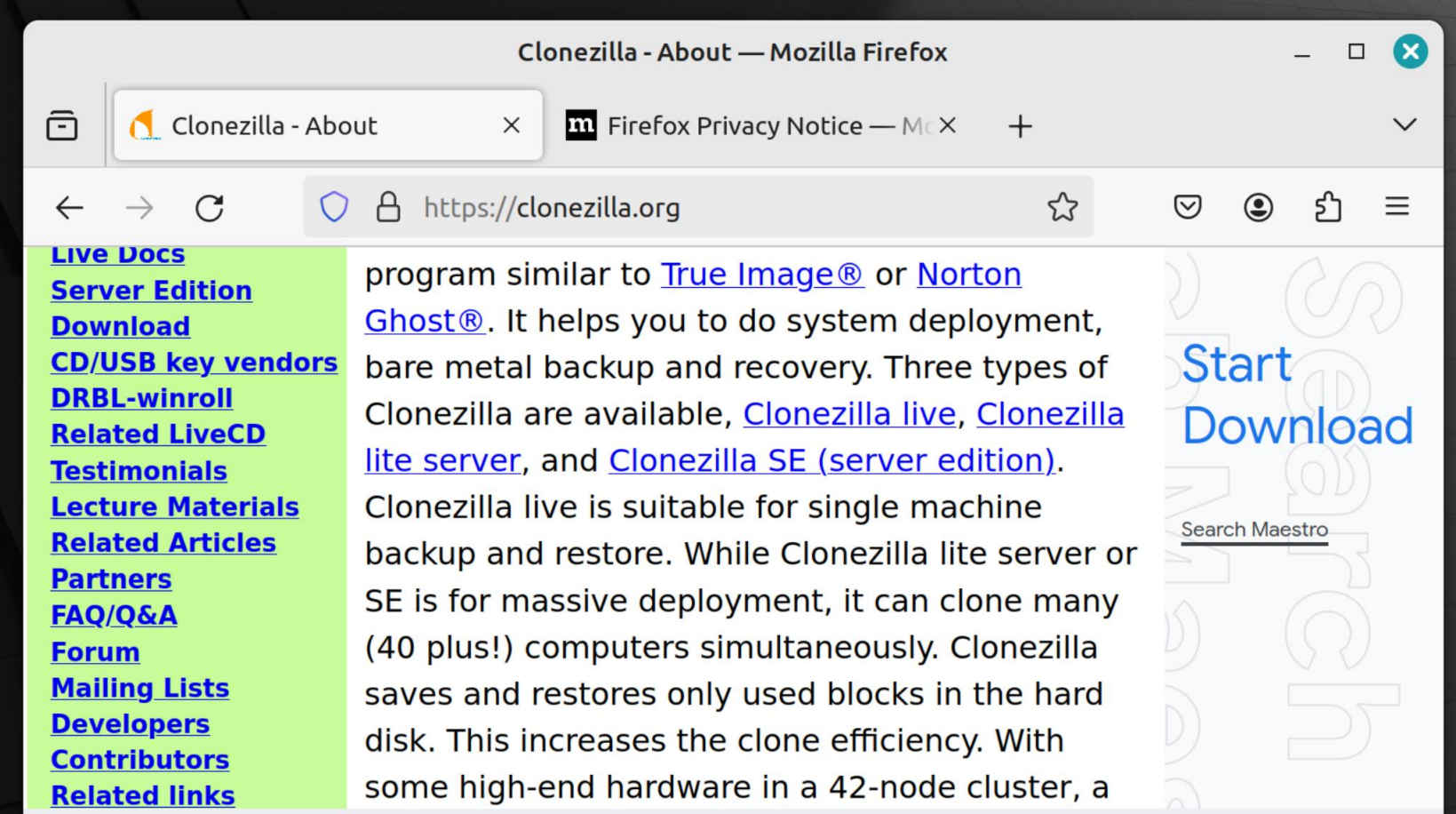

This website uses cookies to ensure you get the best experience on our website. Learn more

Got it!

15

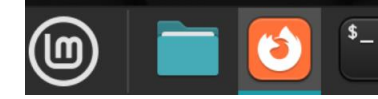

• Click on "Got it!":

#### Clonezilla - About — Mozilla Firefox  $\boldsymbol{\alpha}$  $\Box$ 帀 Clonezilla - About  $\times$  $\mathbf m$  Firefox Privacy Notice — McX  $^{+}$  $\checkmark$  $\mathcal{L}$ https://clonezilla.org ♡  $\odot$ \$ገ  $\equiv$  $\mathcal{C}$ A **Live Docs** program similar to True Image<sup>®</sup> or Norton **Server Edition** Ghost<sup>®</sup>. It helps you to do system deployment, **Download Start CD/USB key vendors** bare metal backup and recovery. Three types of **DRBL-winroll** Clonezilla are available, Clonezilla live, Clonezilla Download **Related LiveCD** lite server, and Clonezilla SE (server edition). **Testimonials Lecture Materials** Clonezilla live is suitable for single machine **Search Maestro Related Articles** backup and restore. While Clonezilla lite server or **Partners** SE is for massive deployment, it can clone many FAQ/Q&A (40 plus!) computers simultaneously. Clonezilla **Forum Mailing Lists** saves and restores only used blocks in the hard **Developers** disk. This increases the clone efficiency. With **Contributors** some high-end hardware in a 42-node cluster, a **Related links**

This website uses cookies to ensure you get the best experience on our website. Learn more

Got it!

 $\mathbf{I}$ 

 $\Box$   $\odot$ 

21:25

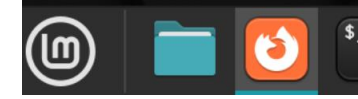

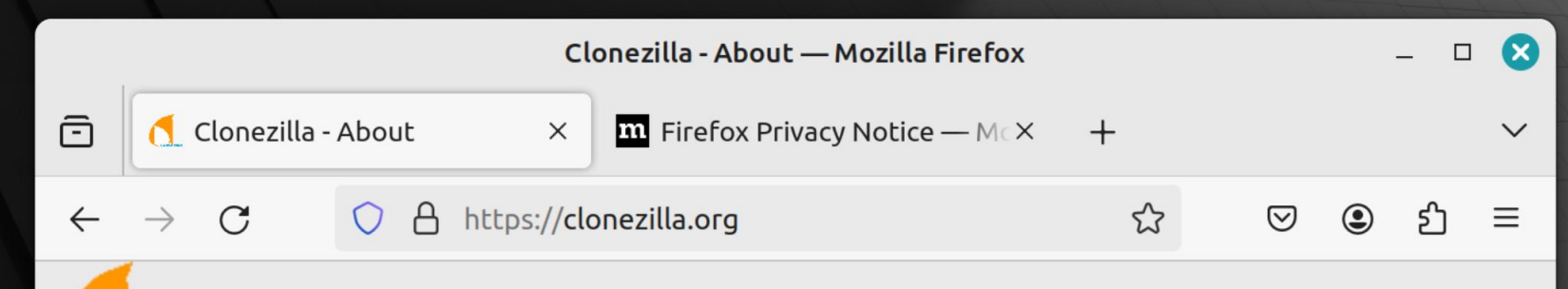

### **Clonezilla**

The Free and Open Source Software for Disk Imaging and Cloning

#### **About News Screenshots Live CD/USB Live Docs Server Edition Download CD/USB key vendors DRBL-winroll Related LiveCD Testimonials Lecture Materials Related Articles Partners FAQ/Q&A Forum Mailing Lists Developers**

#### **What is Clonezilla?**

Clonezilla is a partition and disk imaging/cloning program similar to True Image<sup>®</sup> or Norton Ghost<sup>®</sup>. It helps you to do system deployment, bare metal backup and recovery. Three types of Clonezilla are available, Clonezilla live, Clonezilla lite server, and Clonezilla SE (server edition). Clonezilla live is suitable for single machine backup and restore. While Clonezilla lite server or SE is for massive deployment, it can clone many (40 plus!) computers simultaneously. Clonezilla saves and restores only used blocks in the hard

Some system reports require your attention disk This increases the clone efficie

IEII

 $\bigcirc$ 

Step-by-step docs

**Download** 

**Start** 

**Search Maestro** 

 $D \times$ 

(1) 21:28

 $\textcolor{red}{\textbf{1}} \textcolor{red}{\textbf{-1}}$ 

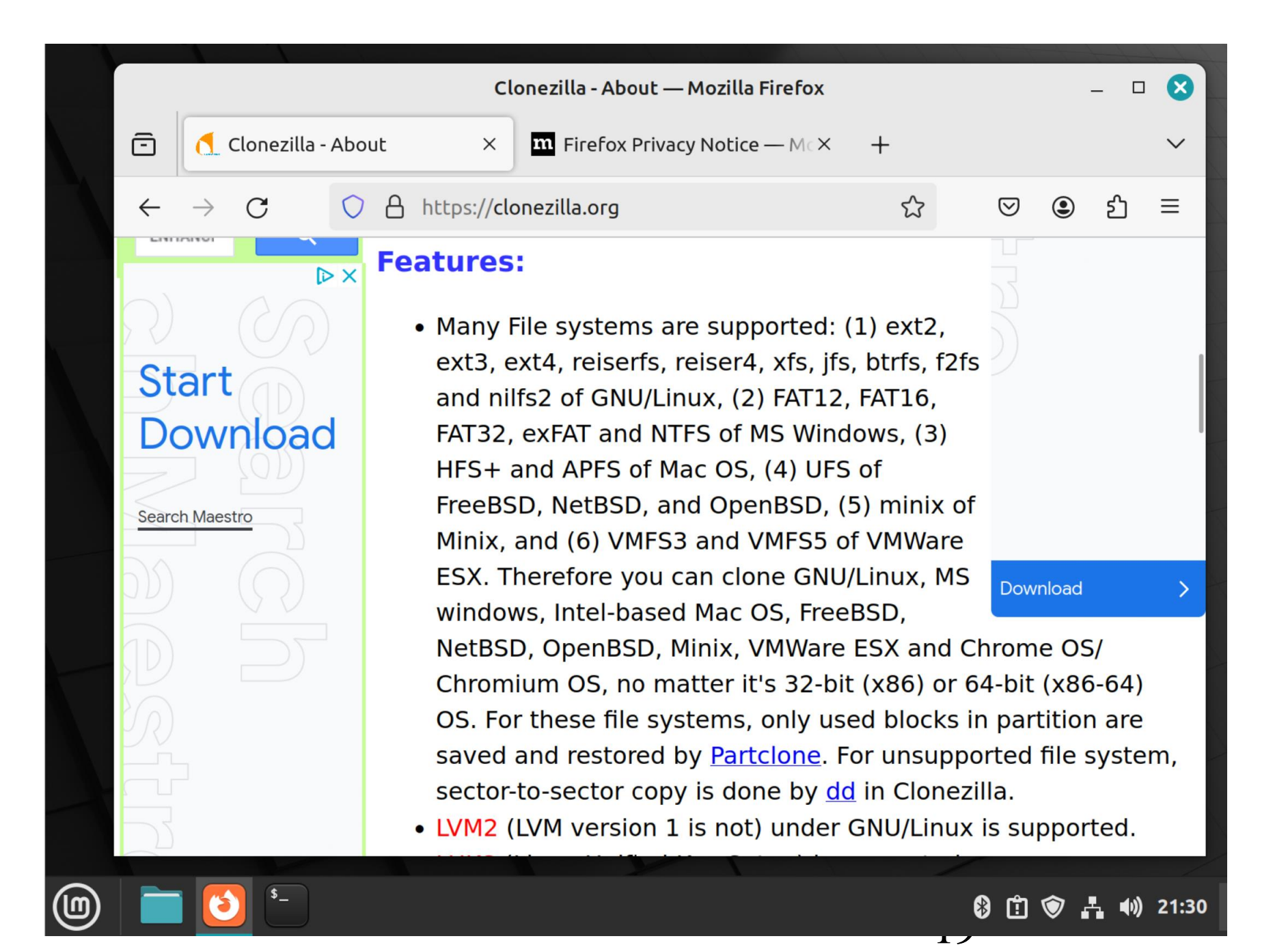

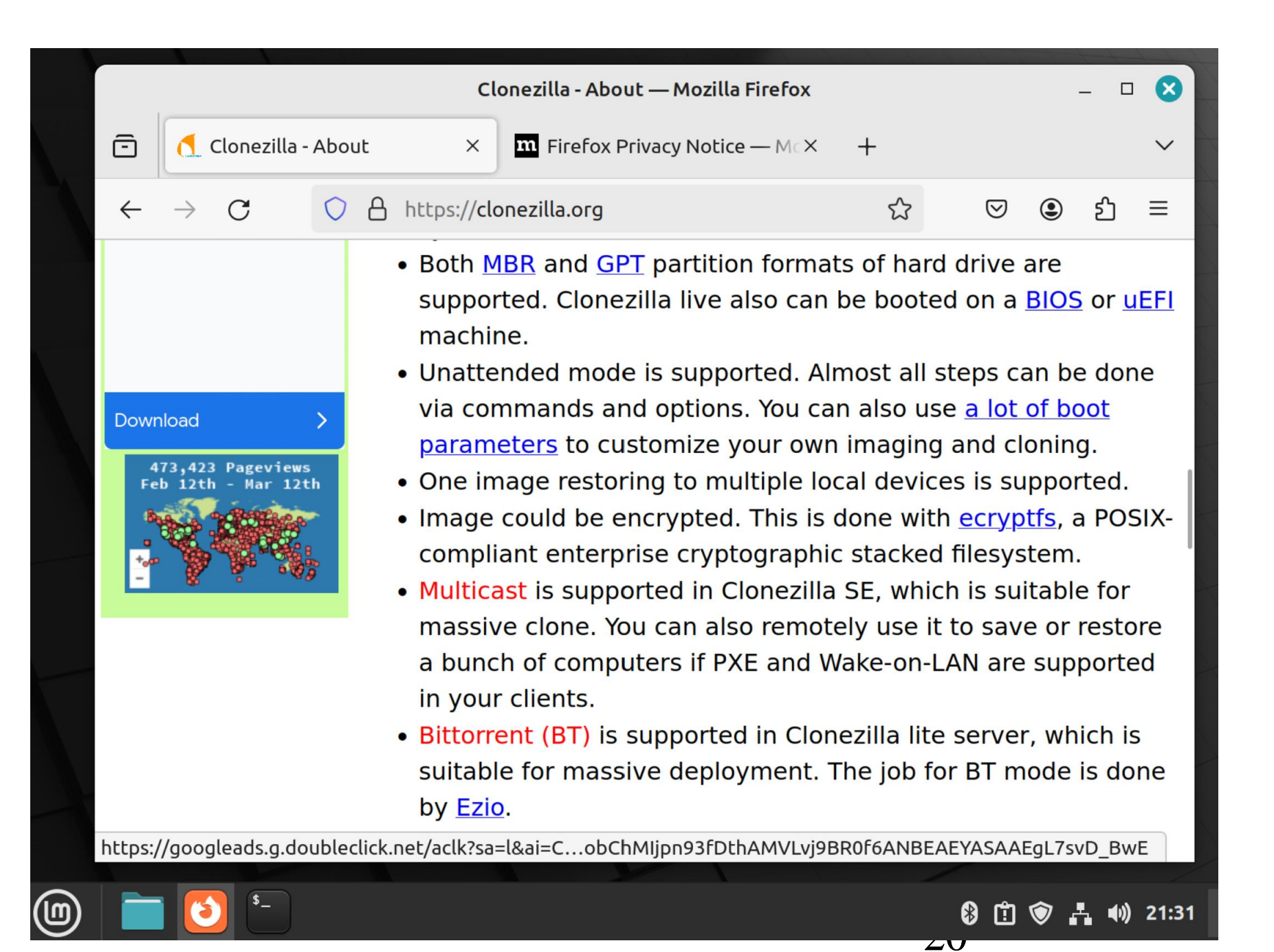

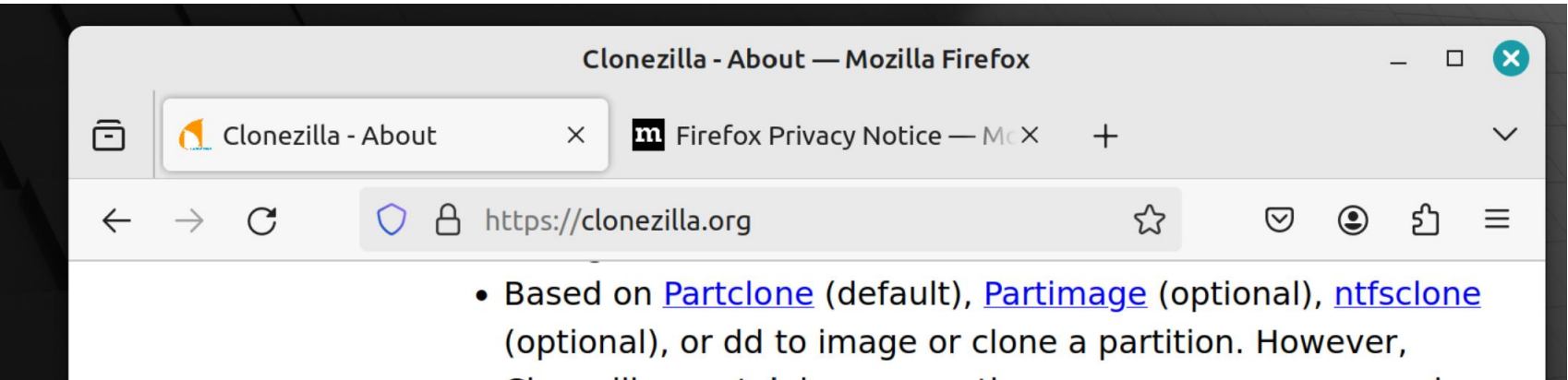

- Clonezilla, containing some other programs, can save and restore not only partitions, but also a whole disk.
- By using another free software drbl-winroll, which is also developed by us, the hostname, group, and SID of cloned MS windows machine can be automatically changed.

#### **Minimum System Requirements for Clonezilla live:**

- X86 or x86-64 processor
- 196 MB of system memory (RAM)
- Boot device, e.g. CD/DVD Drive, USB port, PXE, or hard drive

#### **Limitations:**

• The destination partition must be equal or larger than the source one.

 $\overline{21}$ 

 $\mathbb{H} \otimes A$ 

10) 21:33

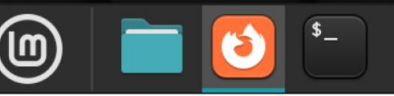

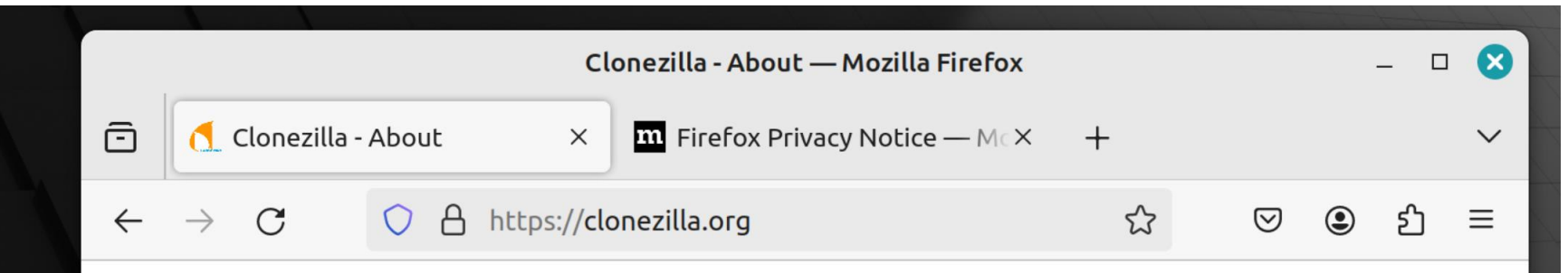

#### **Limitations:**

- The destination partition must be equal or larger than the source one.
- Differential/incremental backup is not implemented yet.
- Online imaging/cloning is not implemented yet. The partition to be imaged or cloned has to be unmounted.
- Due to the image format limitation, the image can not be explored or mounted. You can NOT recovery single file from the image. However, you still have workaround to make it, read this.
- Recovery Clonezilla live with multiple CDs or DVDs is not implemented yet. Now all the files have to be in one CD or DVD if you choose to create the recovery iso file.

 $\overline{\phantom{a}}$ 

 $\Box$   $\odot$   $\Box$ 

(1) 21:34

#### **License:**

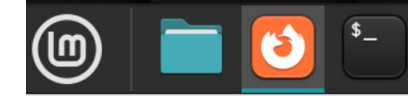

• Page or scroll vertically upward back to the top of the Web page:

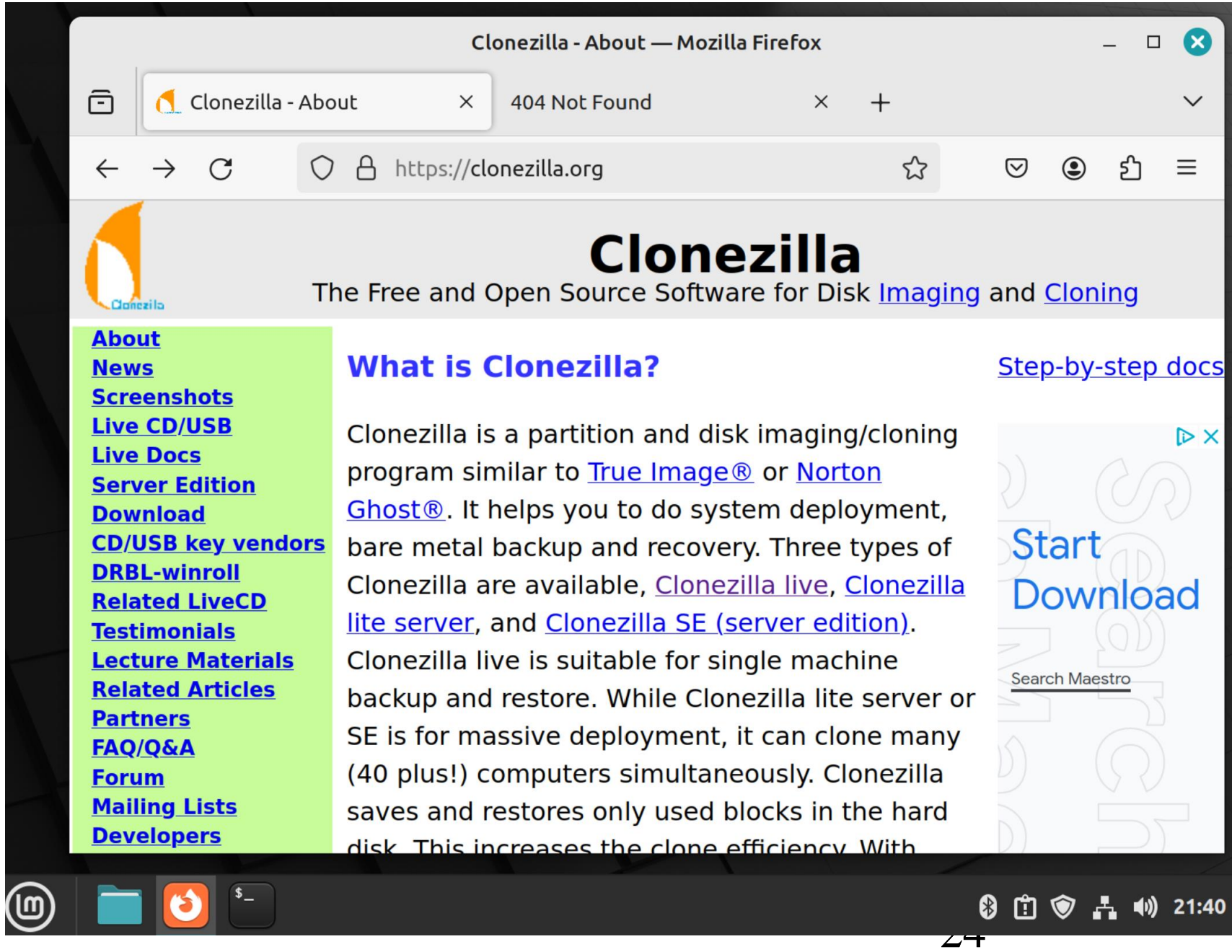

• Use the LEFT mouse button to click on "Download":

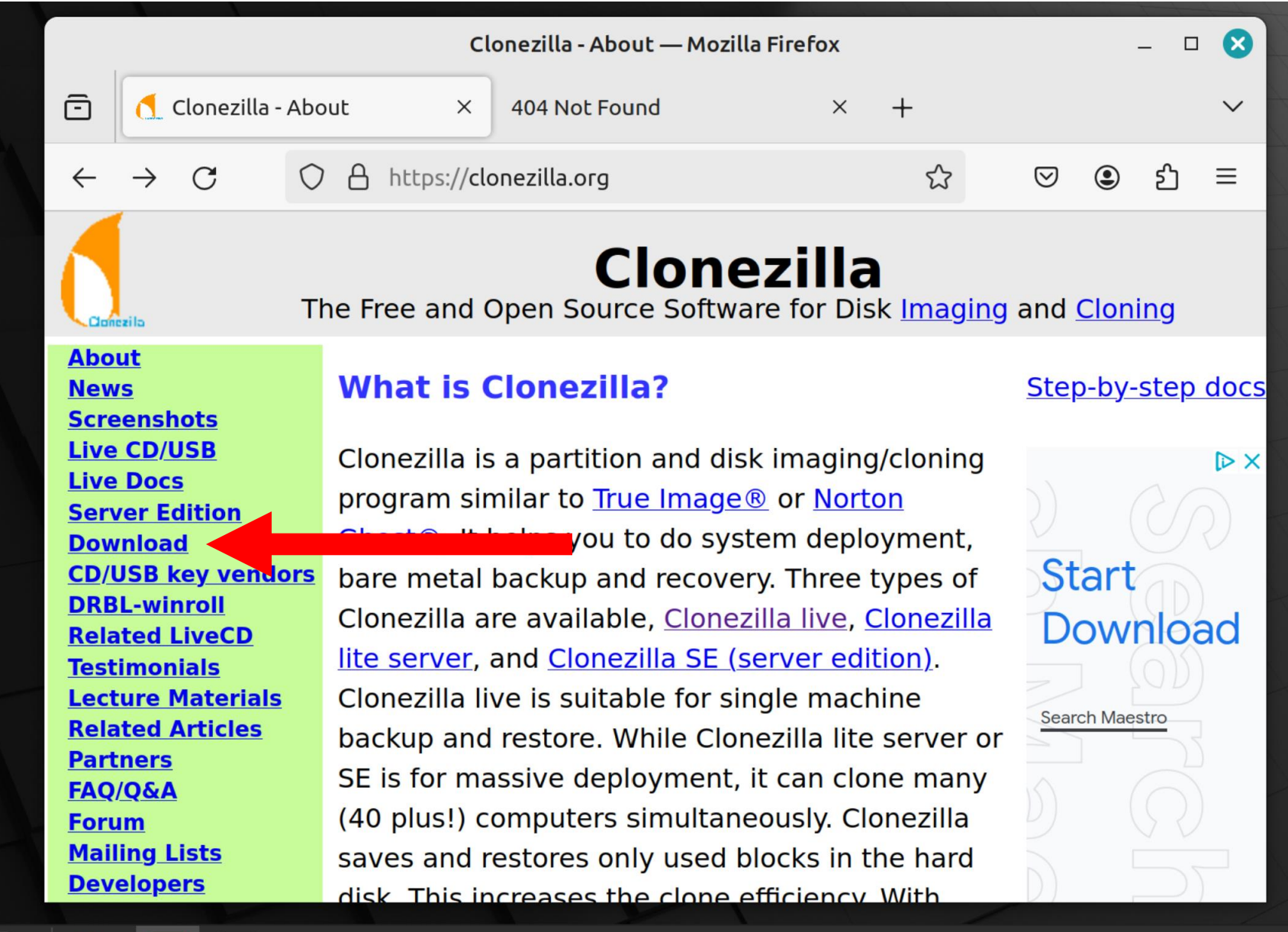

 $\circledcirc$ 

 $\sqrt[3]{\frac{1}{2}}$ 

6

20 □ ◎ ☆ (1) 21:40

Use the left mouse button to click on "Stable":

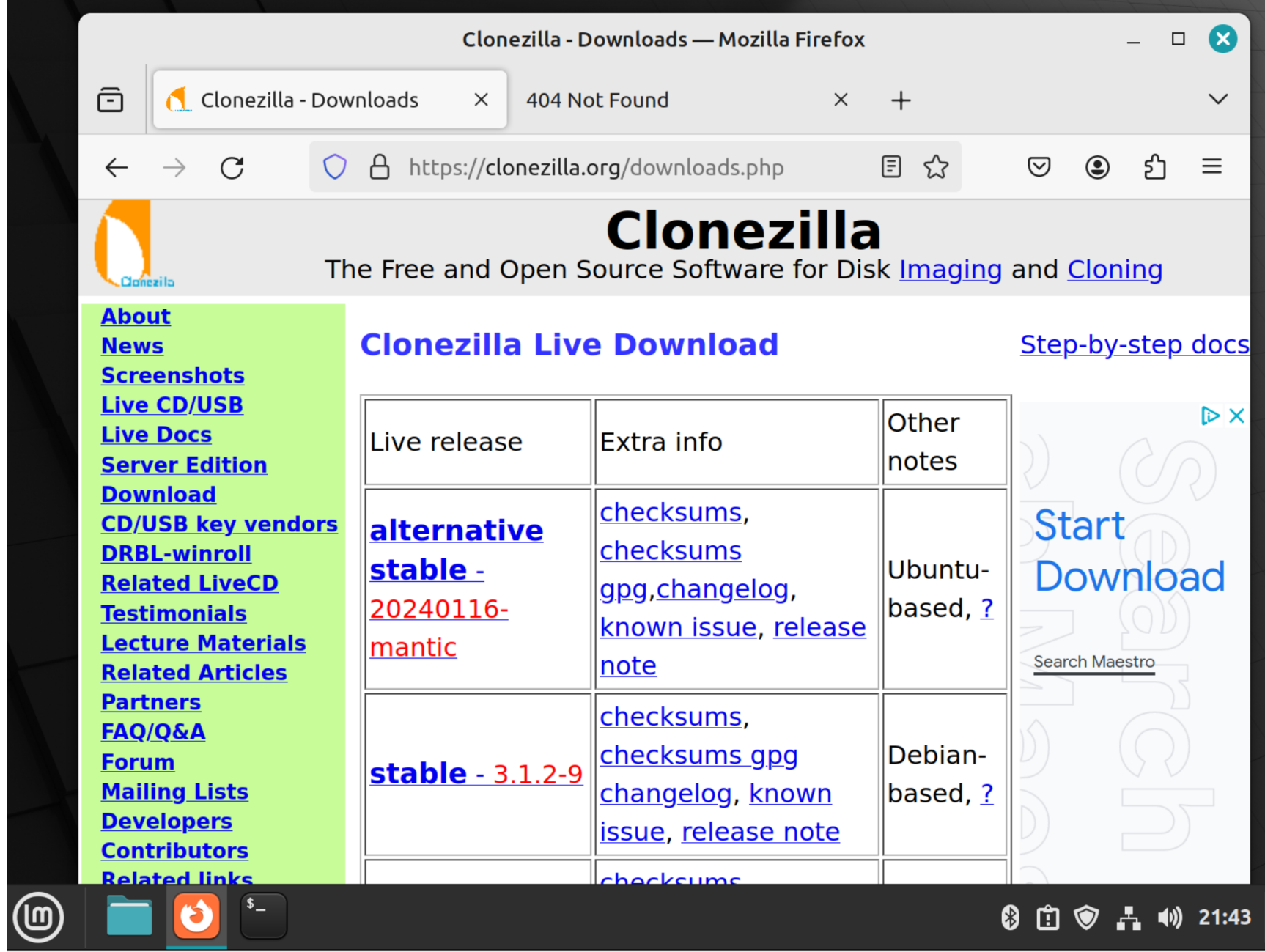

 $\overline{\phantom{a}}$ 

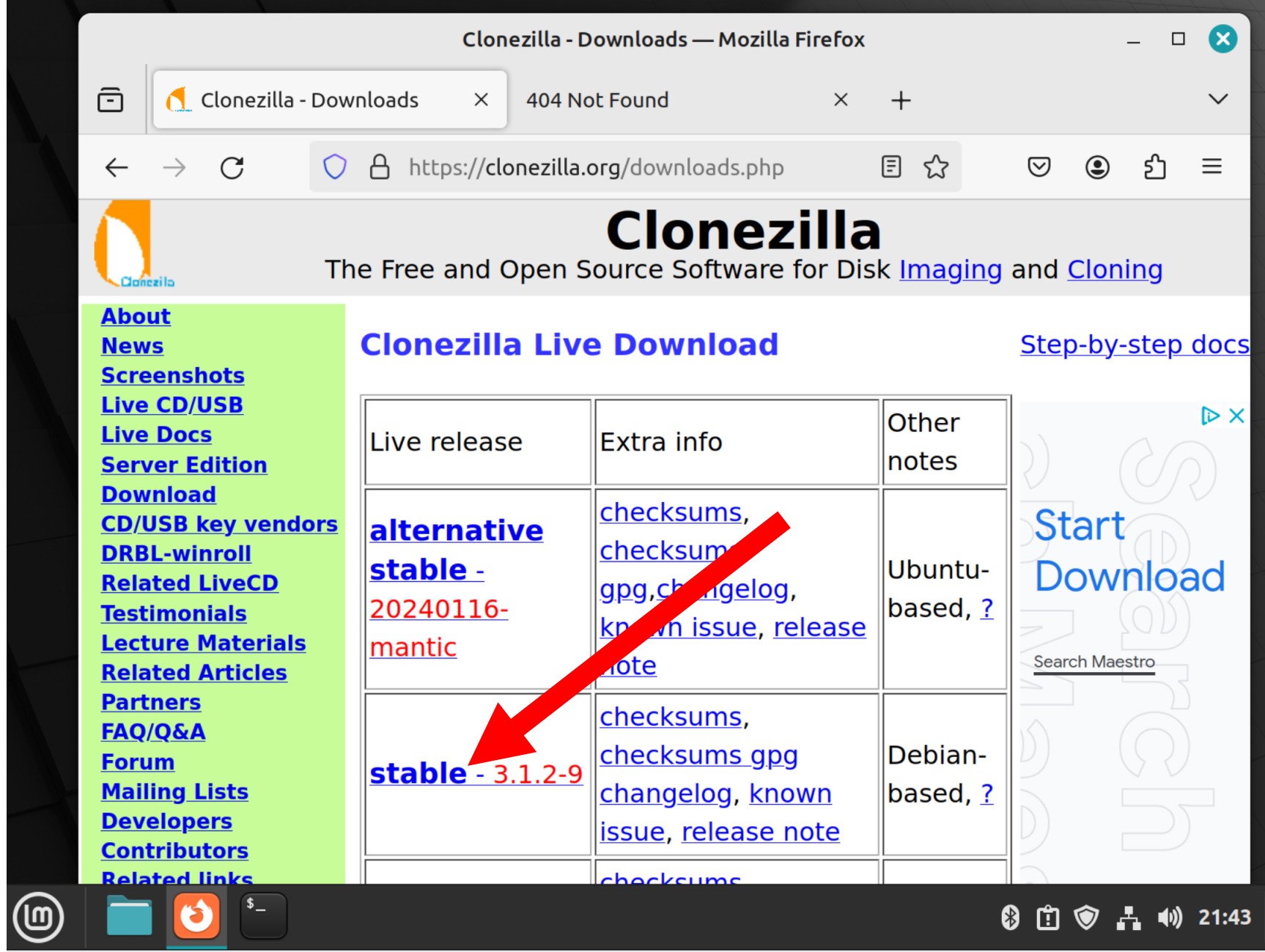

ر س

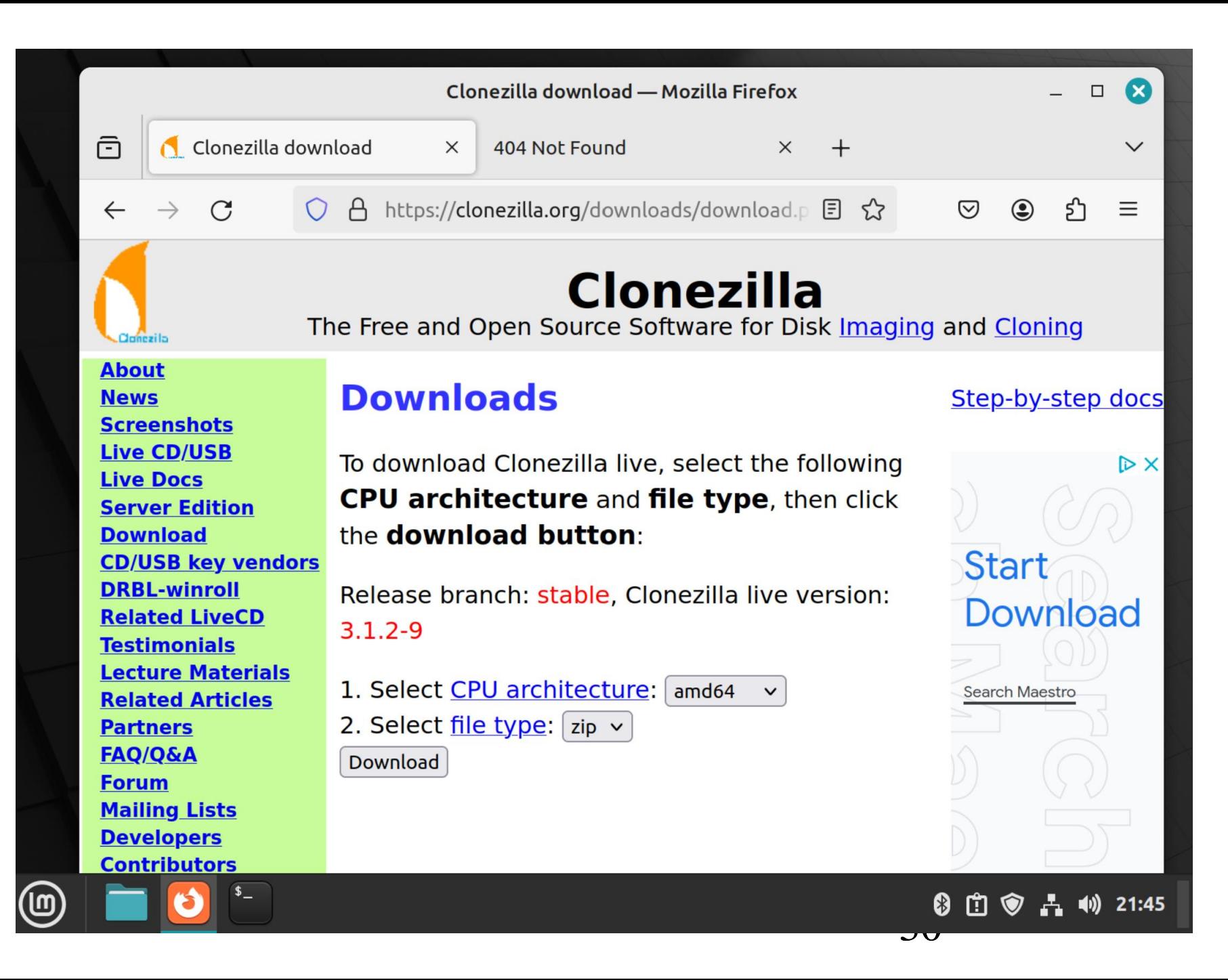

• Click on the Drop Down List button:

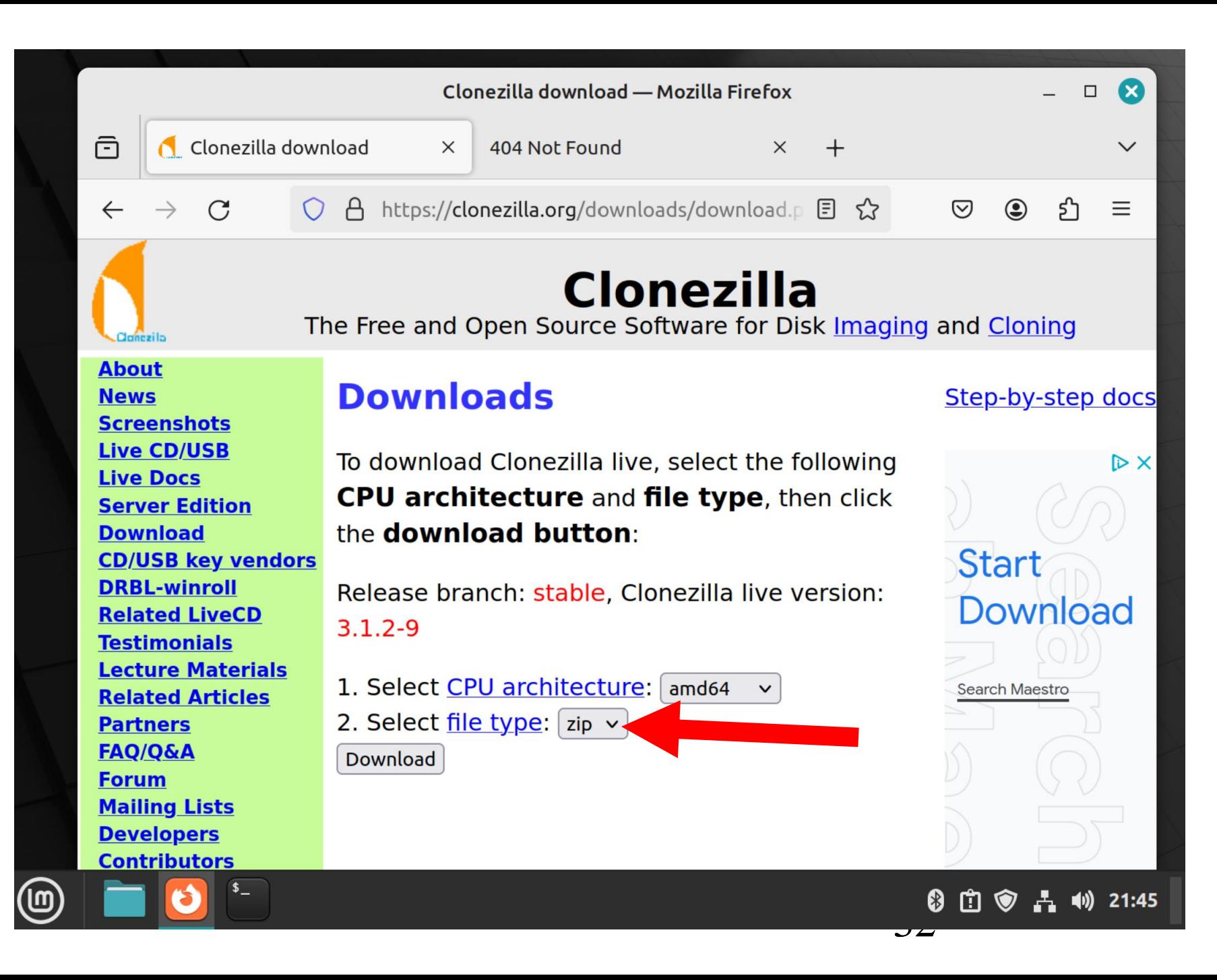

• Click on "iso" in the drop down list:

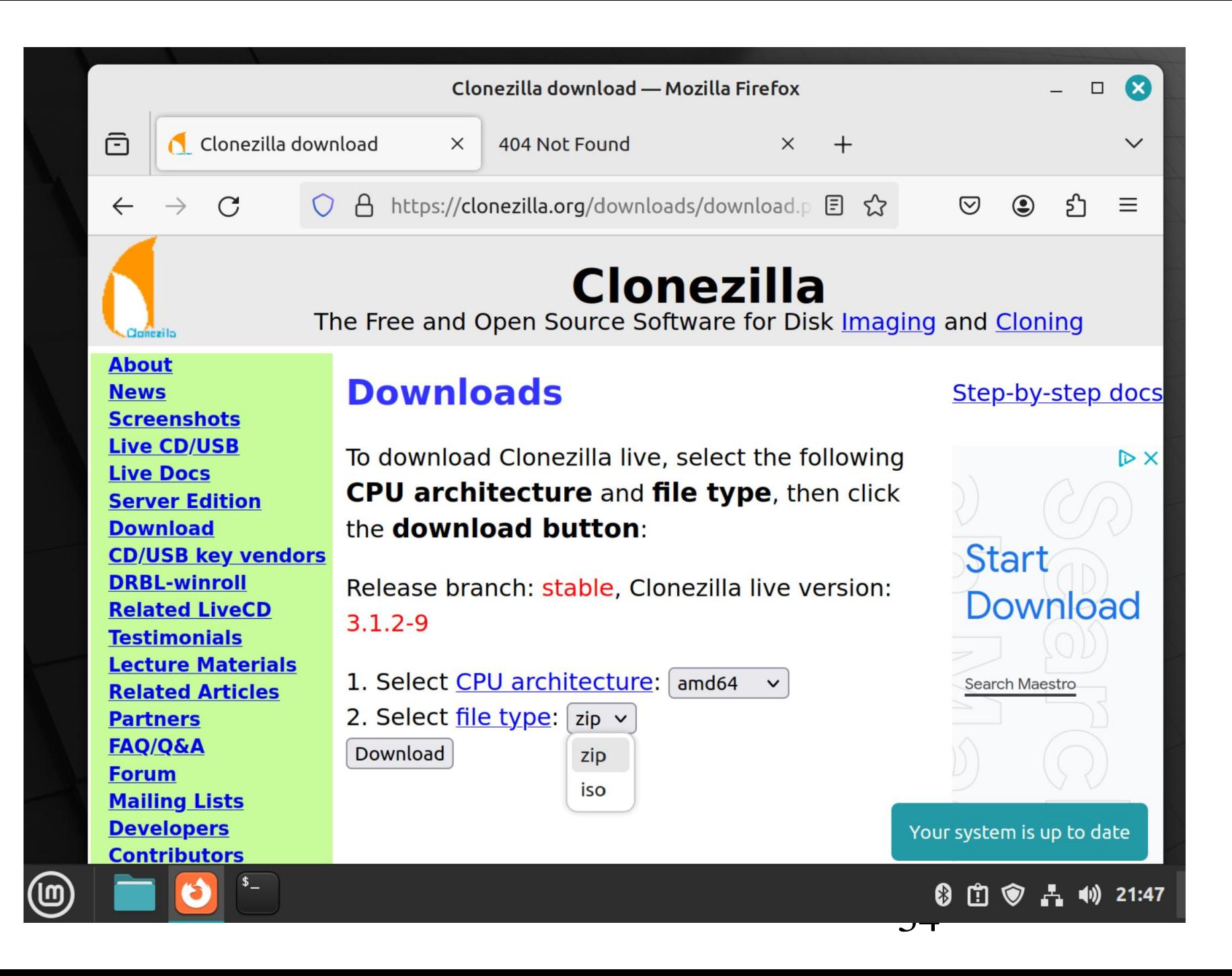

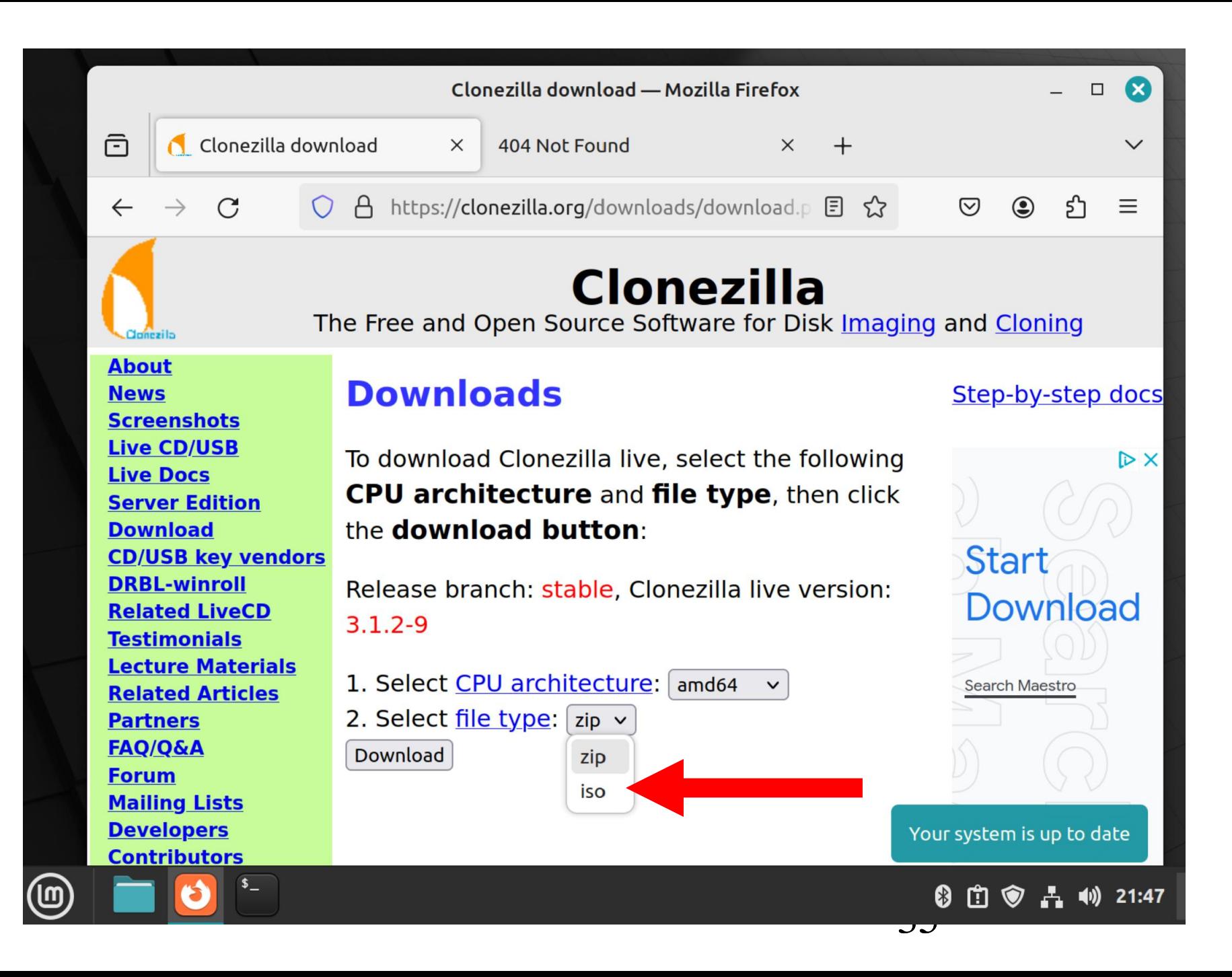

Use the LEFT mouse button to click on "Download":
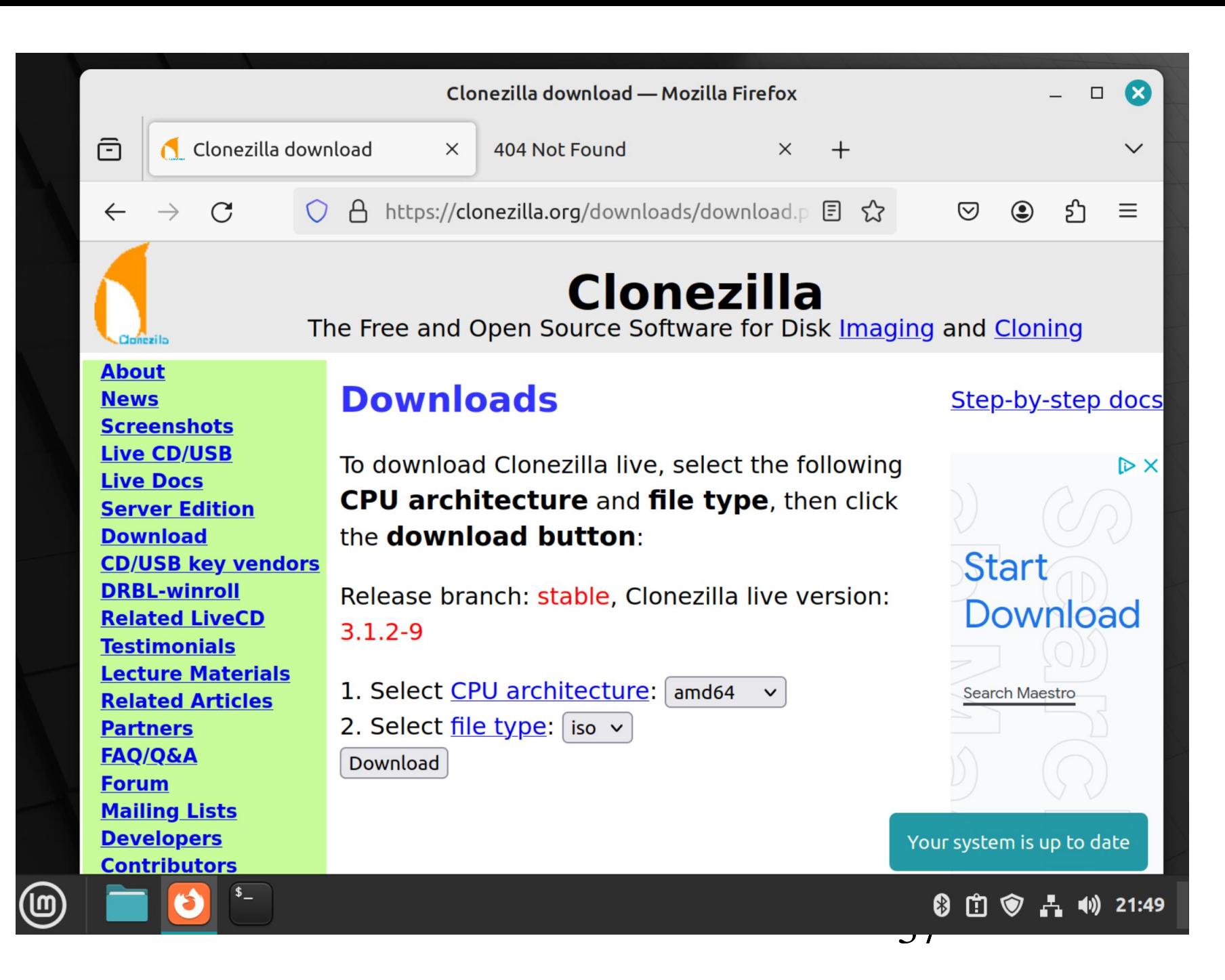

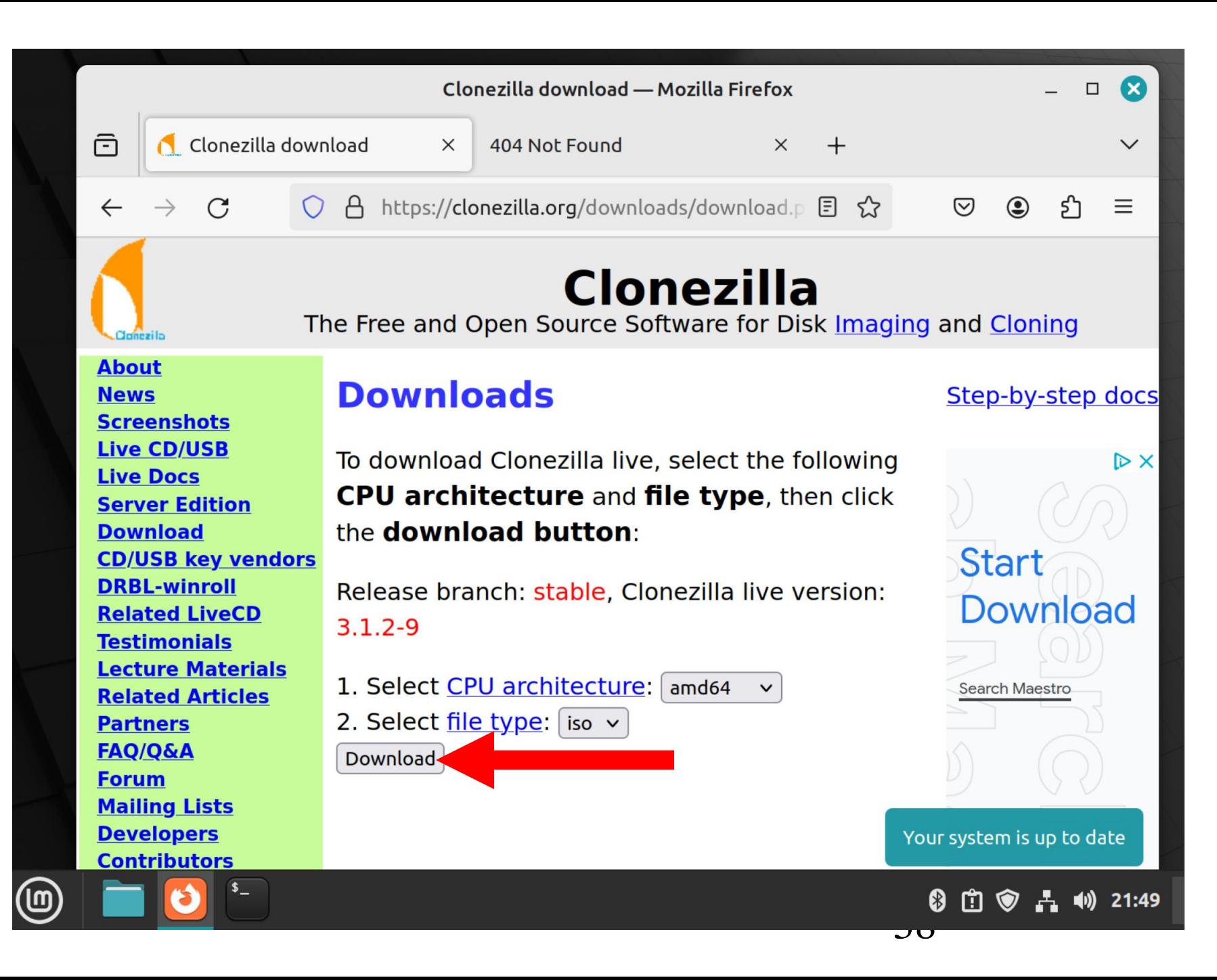

#### DOWNLOAD THE "CLONEZILLA LIVE" ISO FILE (continued)

• The status of the download will show up somewhere in the Web browser:

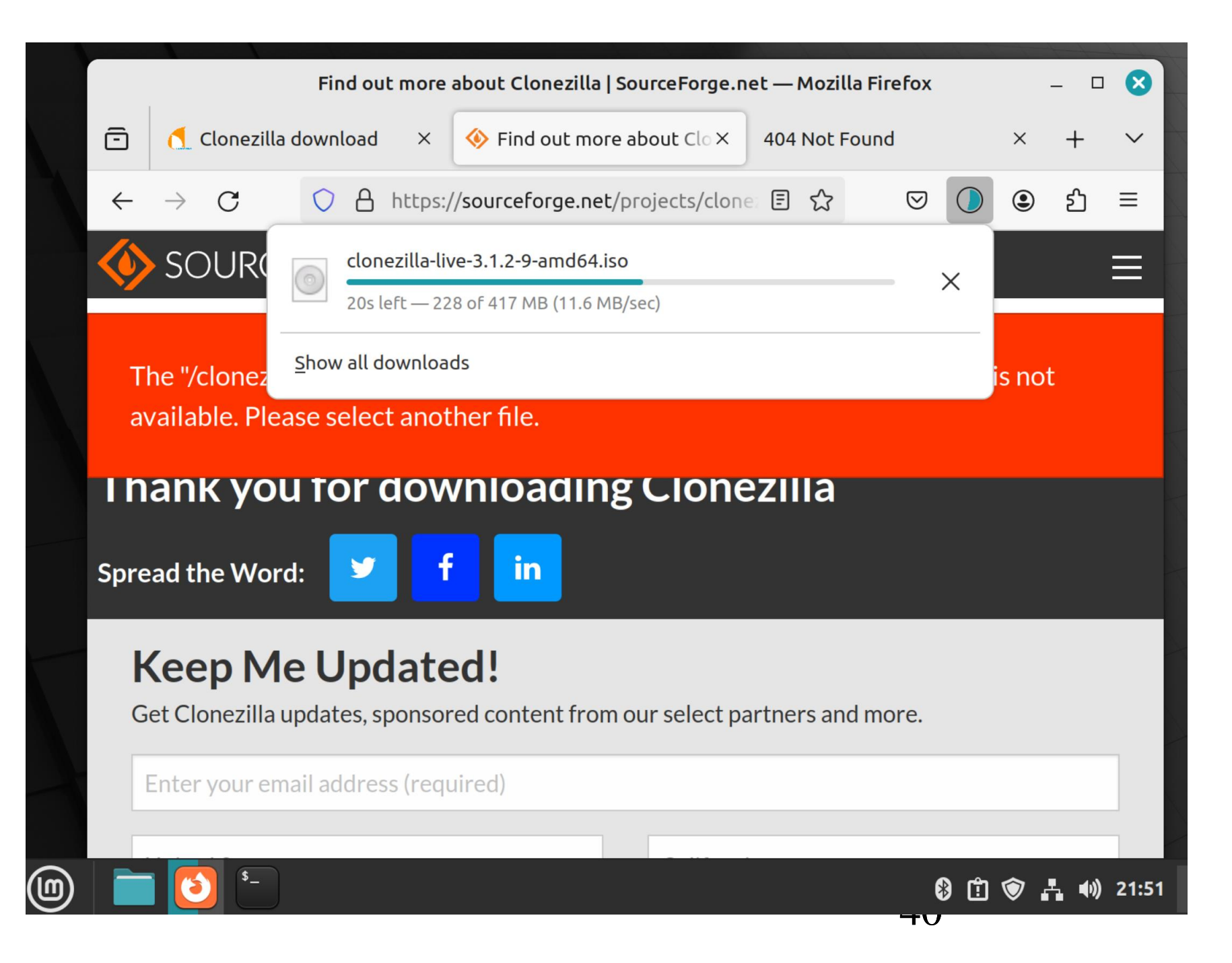

#### DOWNLOAD THE "CLONEZILLA LIVE" ISO FILE (continued)

• The Clonezilla .ISO file will now reside in the "Downloads" folder of your Users folder at /home/<name of your user>/Downloads/

#### CREATE A BOOTABLE "CLONEZILLA LIVE" USB THUMB DRIVE

• From inside the Web browser or from inside the file management app of your Linux or Windows computer, use the RIGHT mouse button to click on the Clonezilla \*.ISO file:

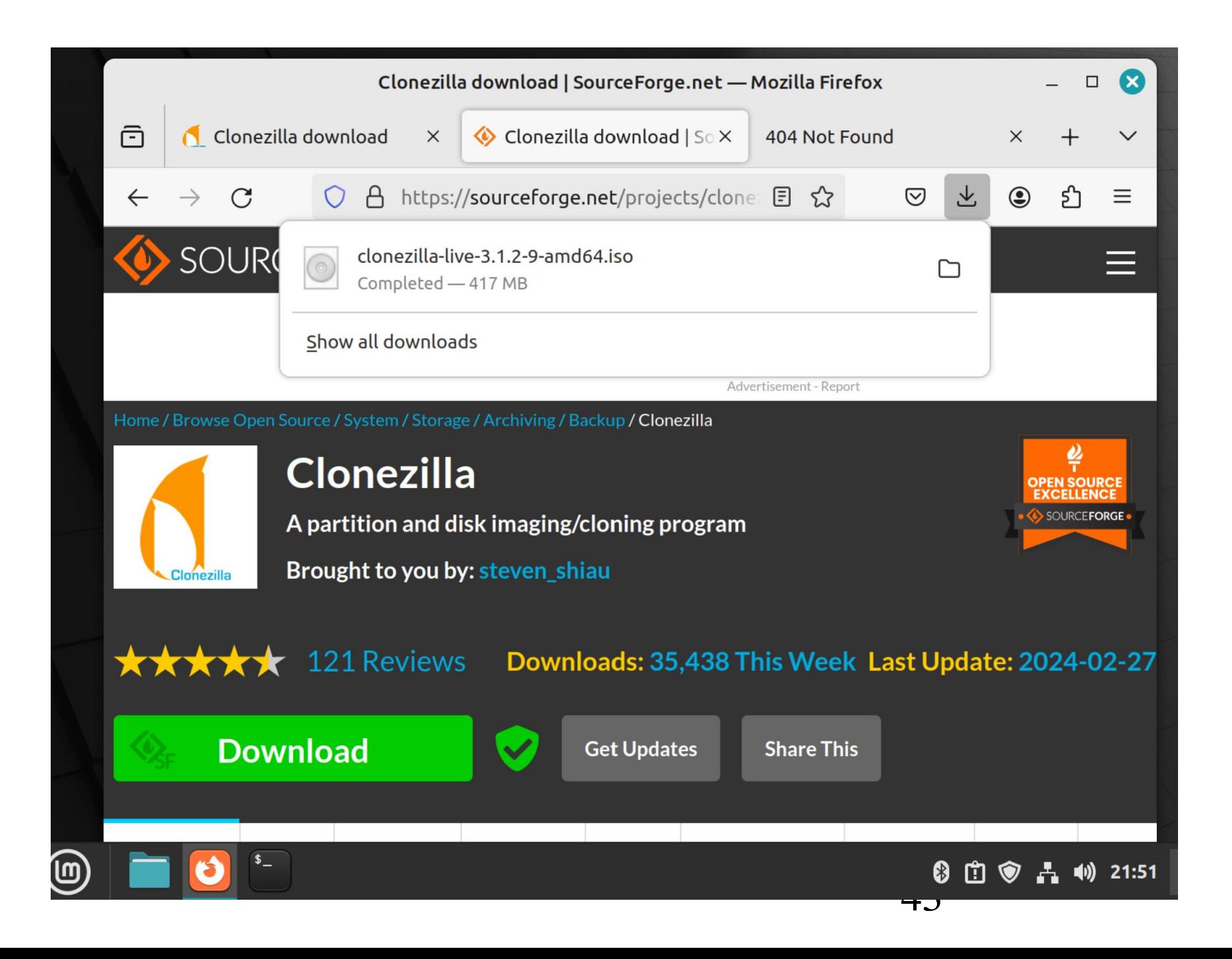

Use the RIGHT mouse button to click on the "CLONEZILLA LIVE" ISO file. This can be done either in the Web browser or in the default bundled file management program of the Linux operating system:

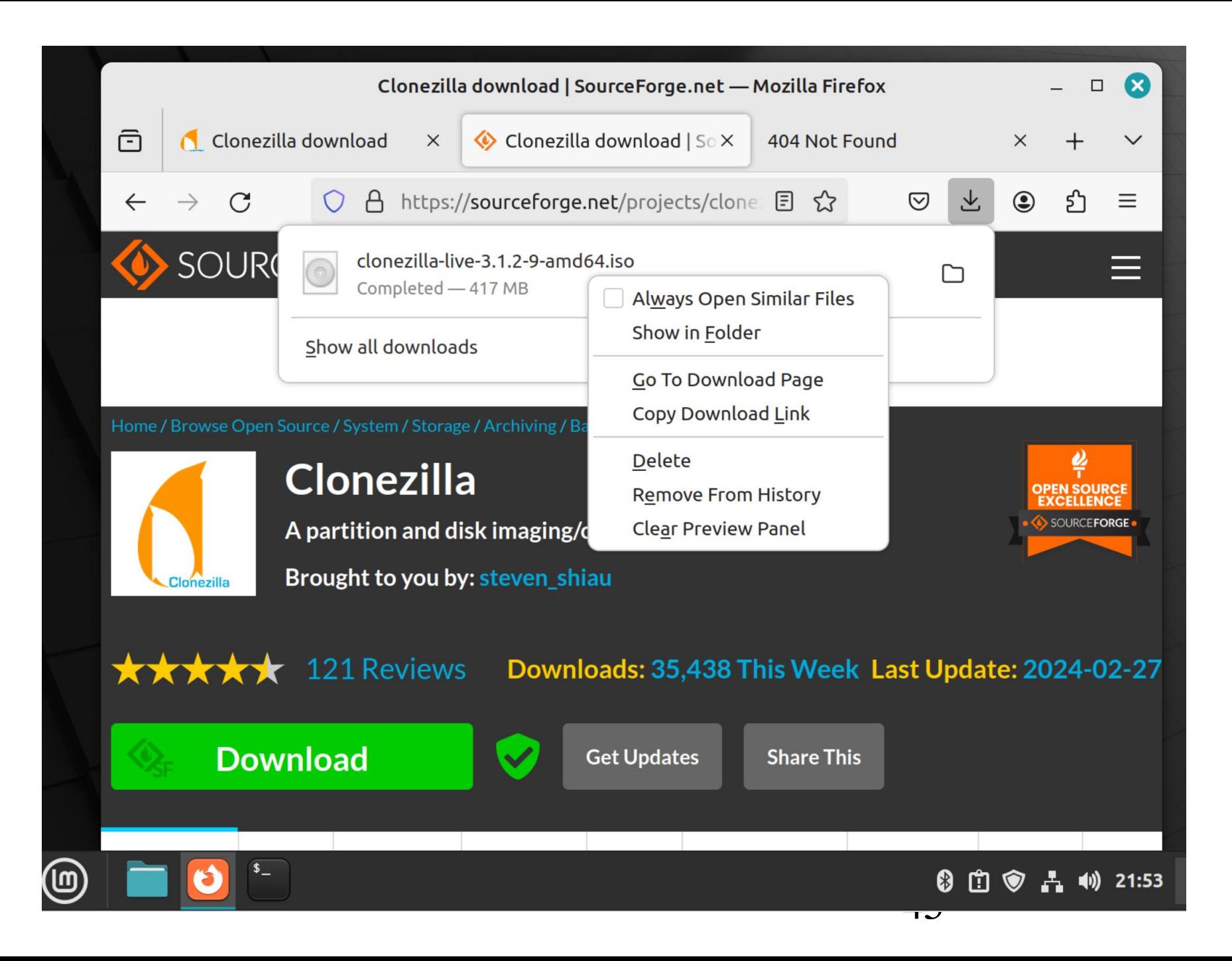

• A pop-up utility menu will be displayed:

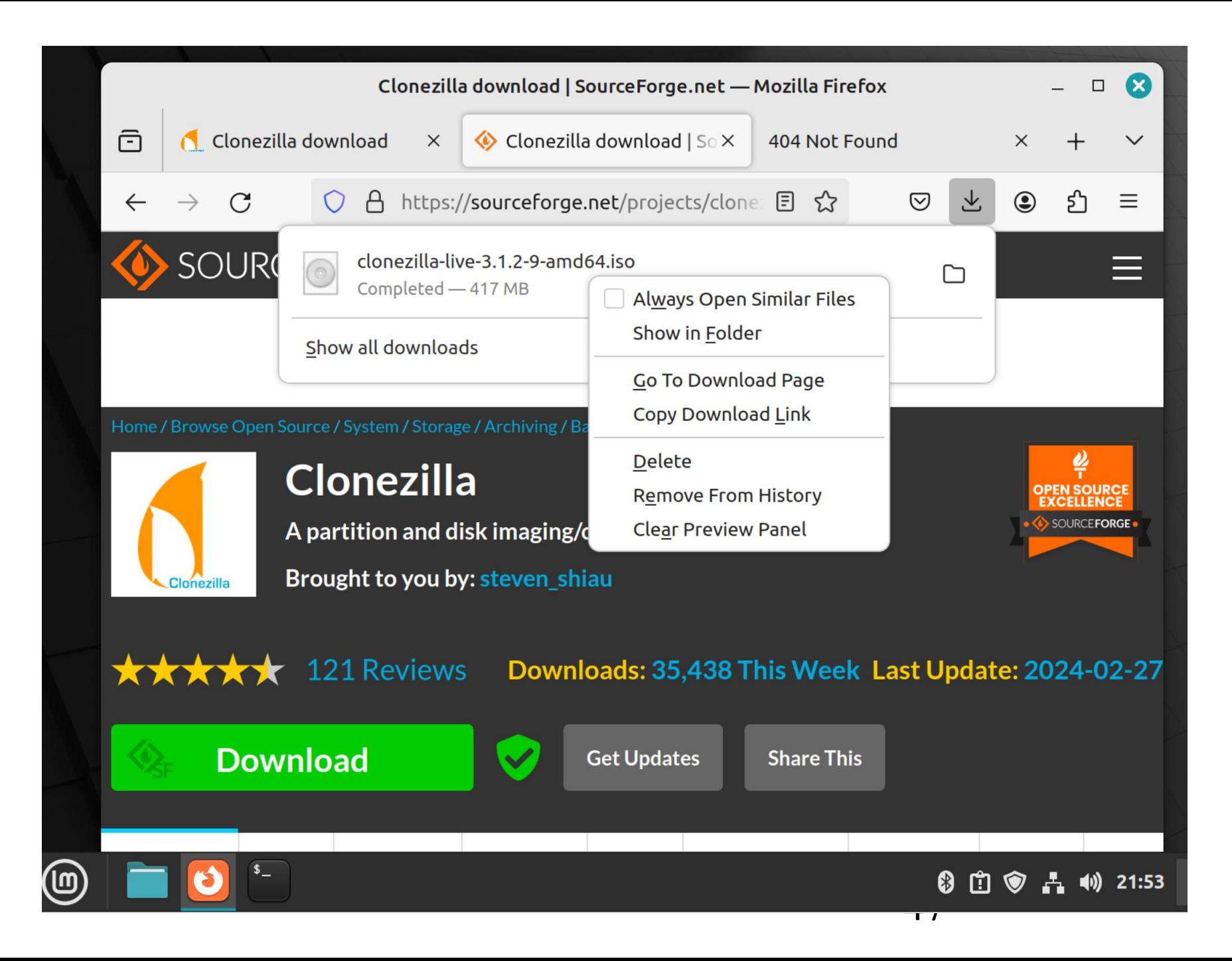

Use the LEFT mouse button to click on "Show in Folder":

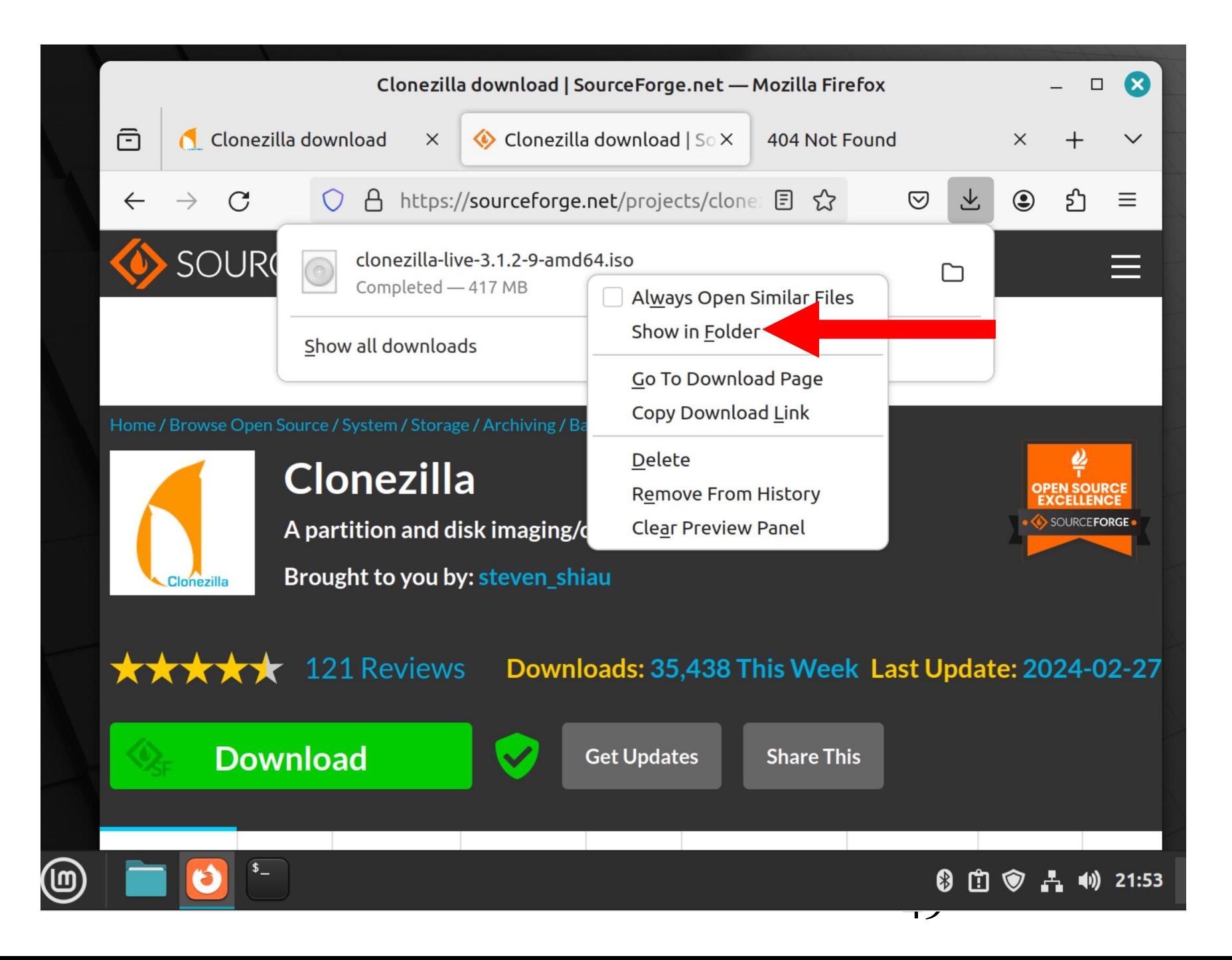

• The "Downloads" folder will be displayed from inside the default bundled file management app of the Linux distribution

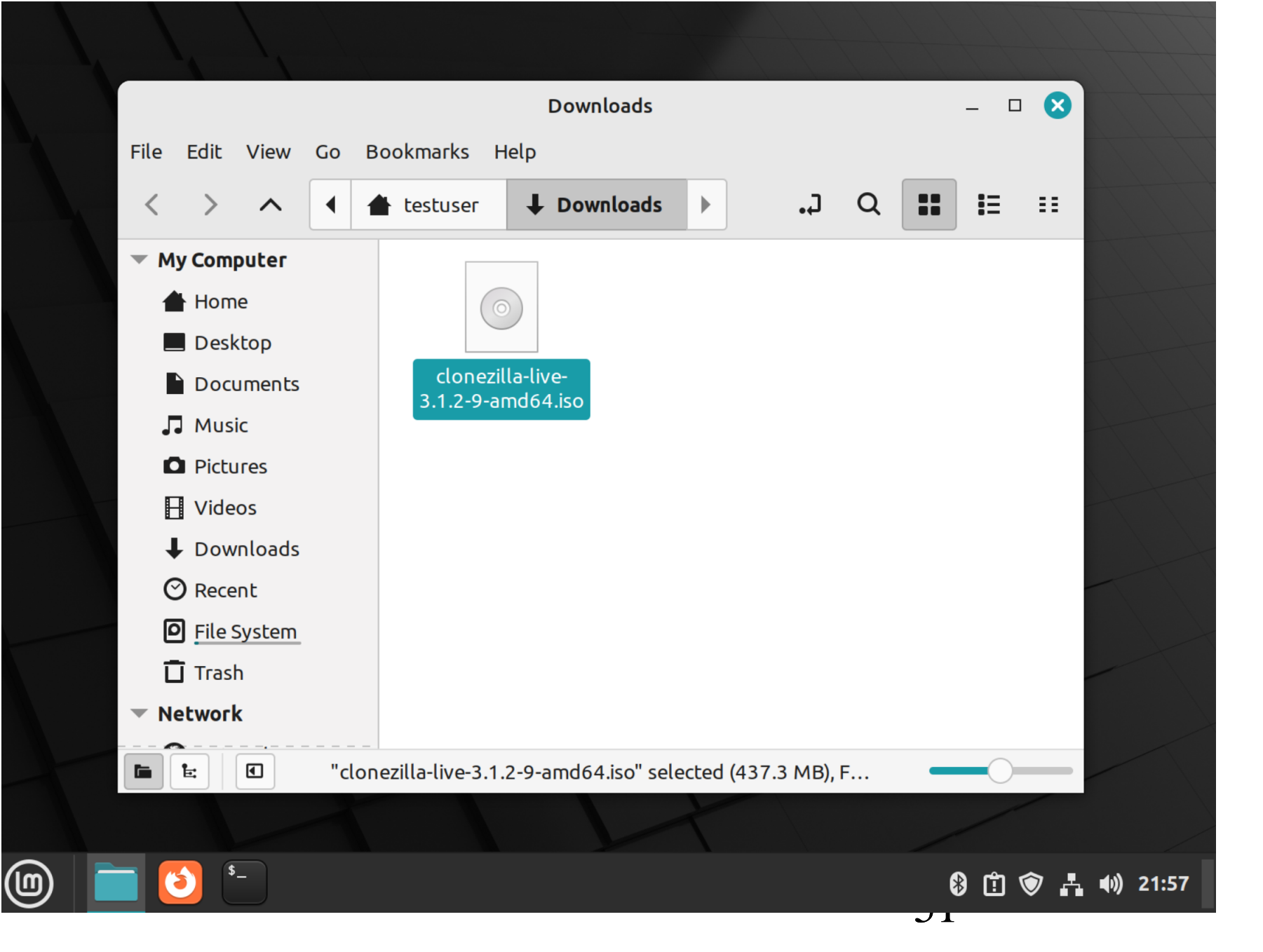

Use the RIGHT mouse button to click on the \*.ISO file:

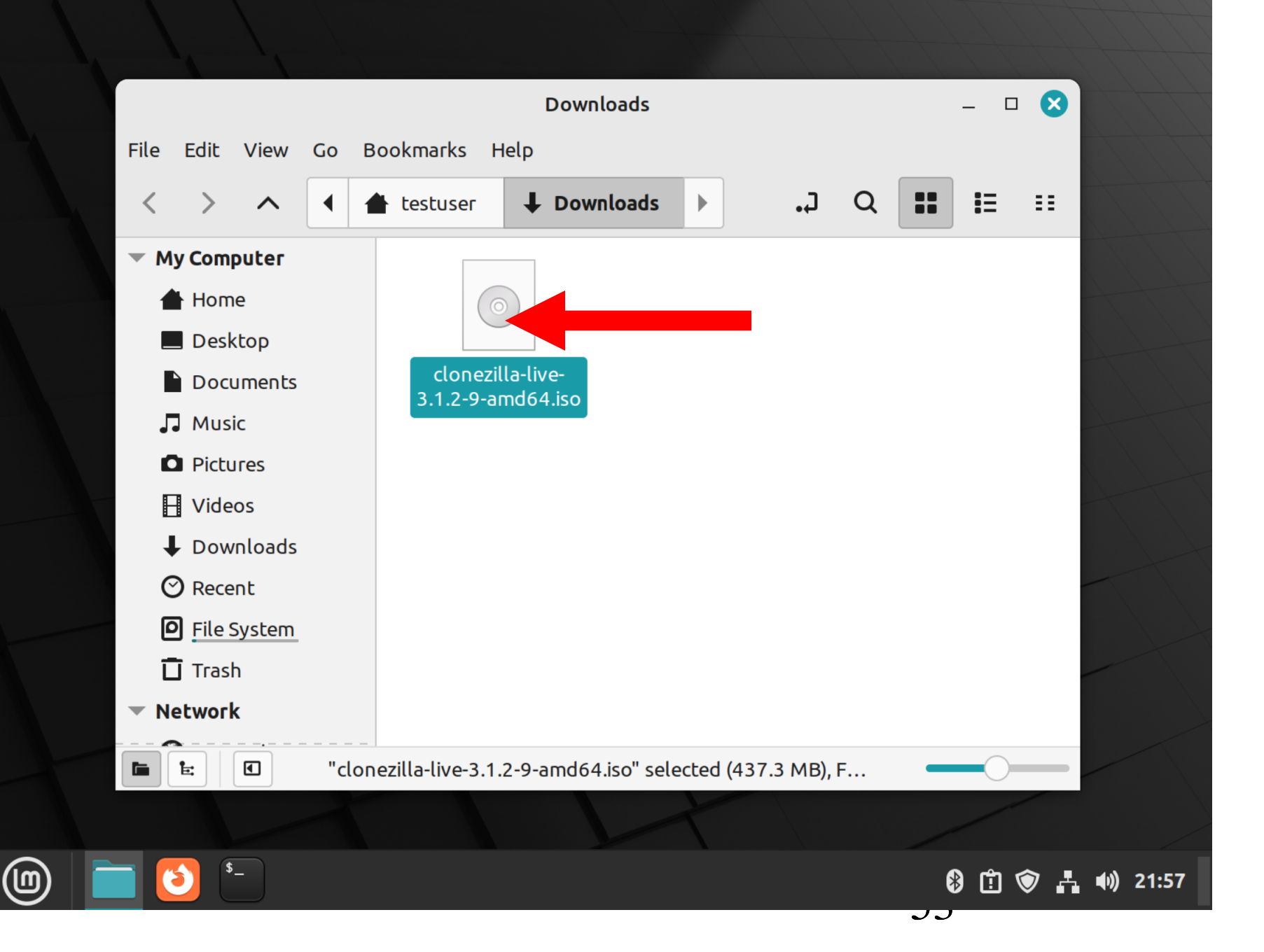

• A new pop-up utility menu will be displayed:

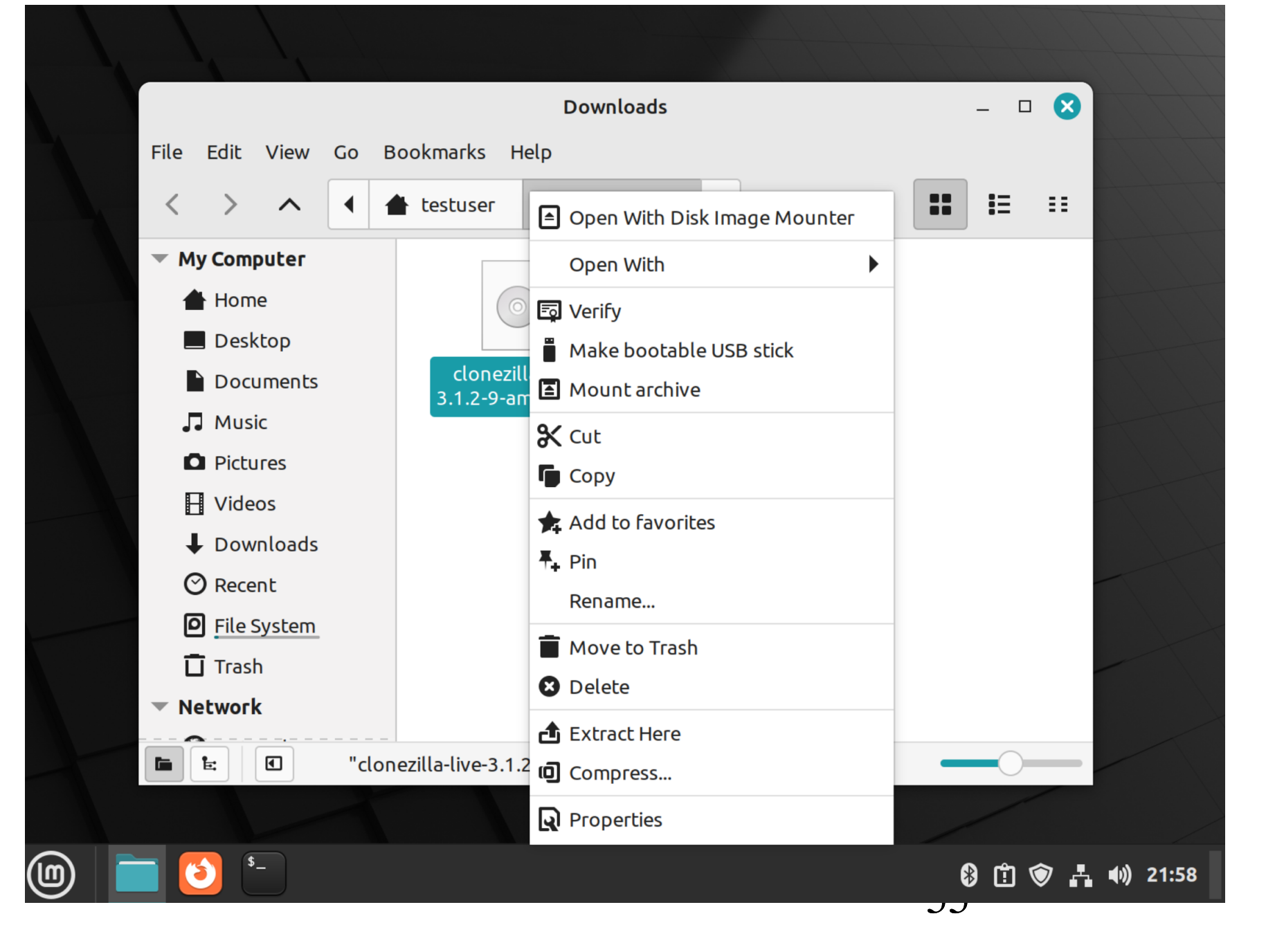

Use the LEFT mouse button to click on "Make bootable USB stick":

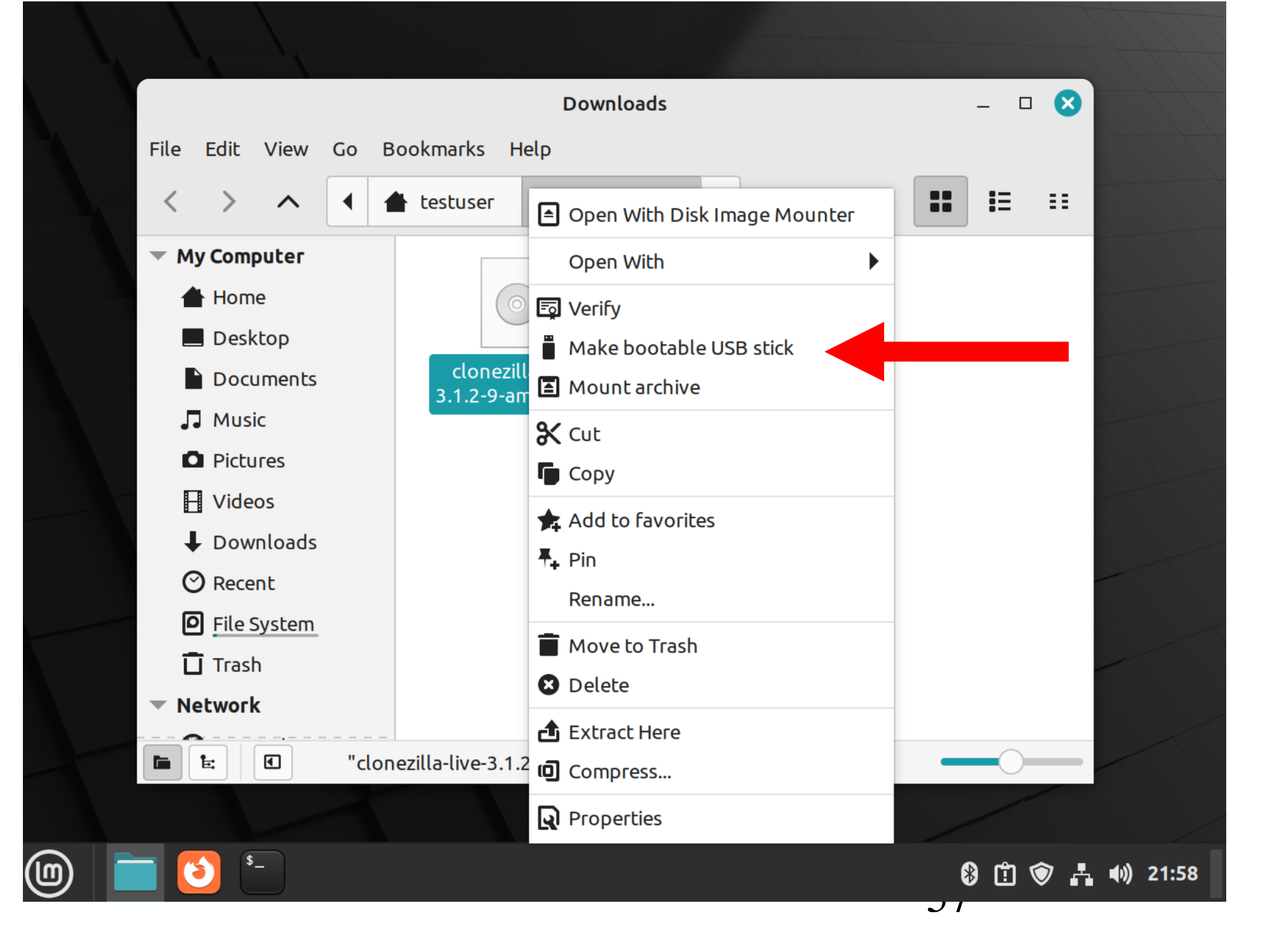

• A "USB Image Writer" box will be displayed:

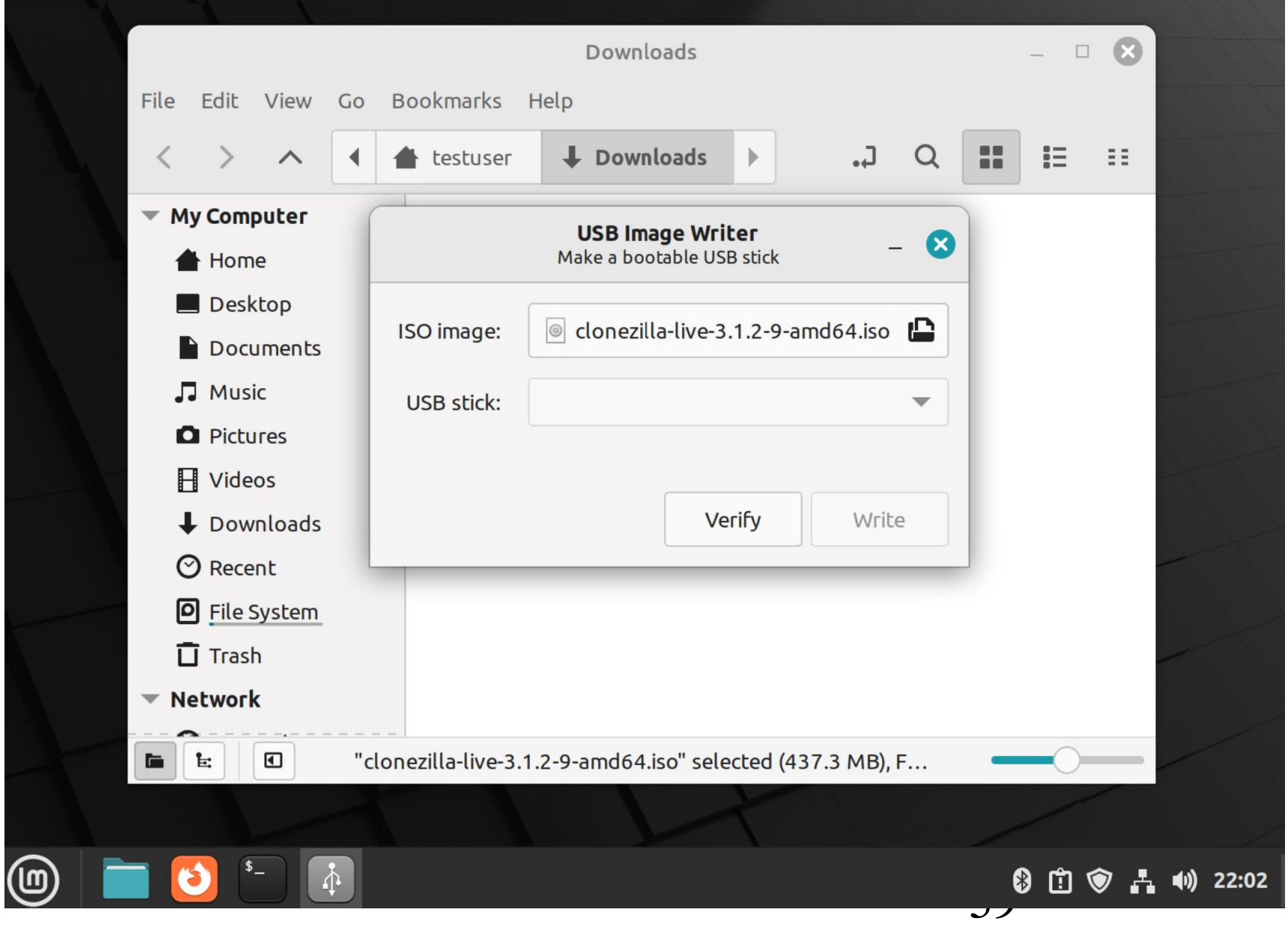

• Click on the "Drop down list" button:

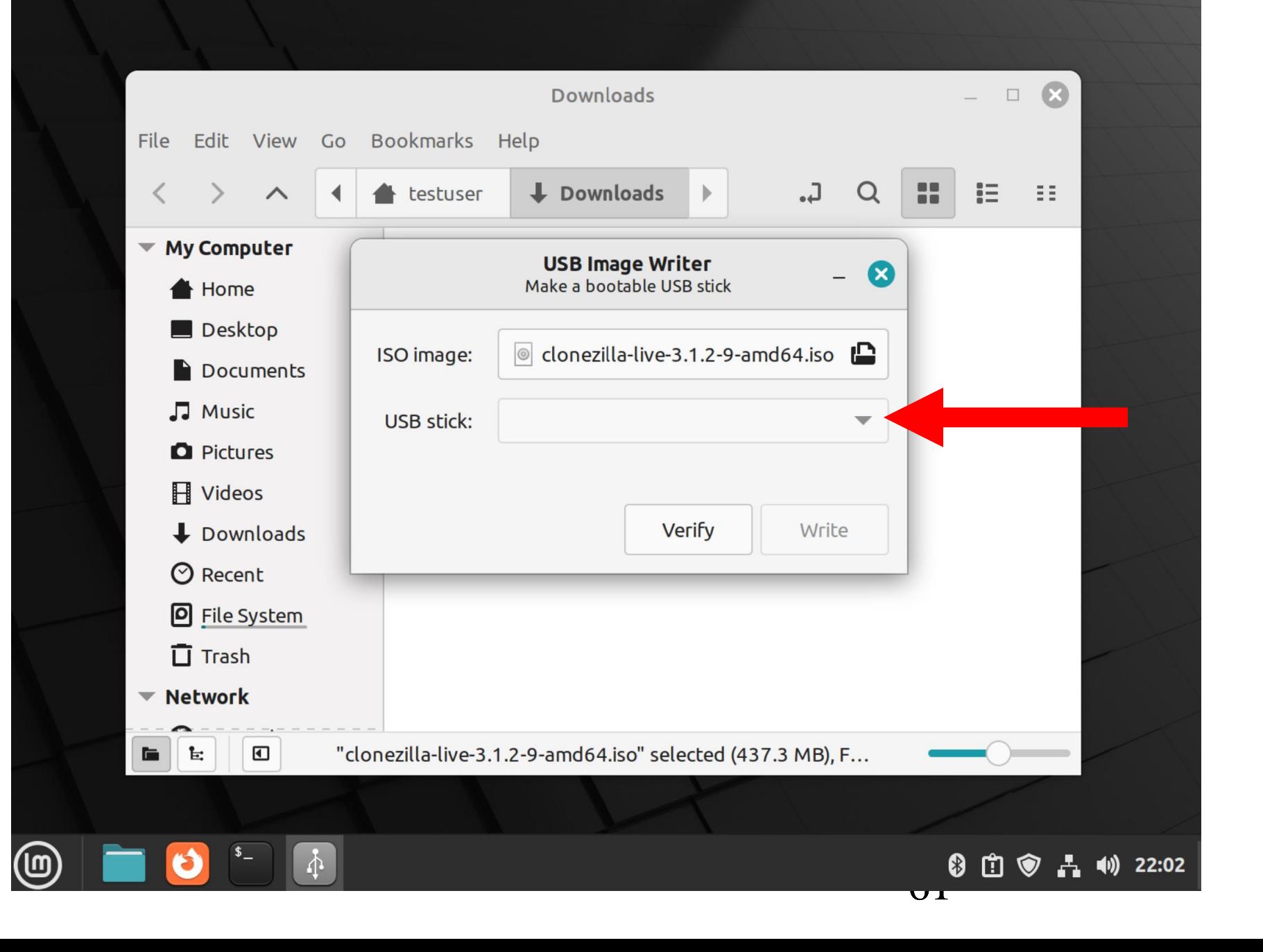

Use the LEFT mouse button to click on your USB thumb drive in the Drop Down List:

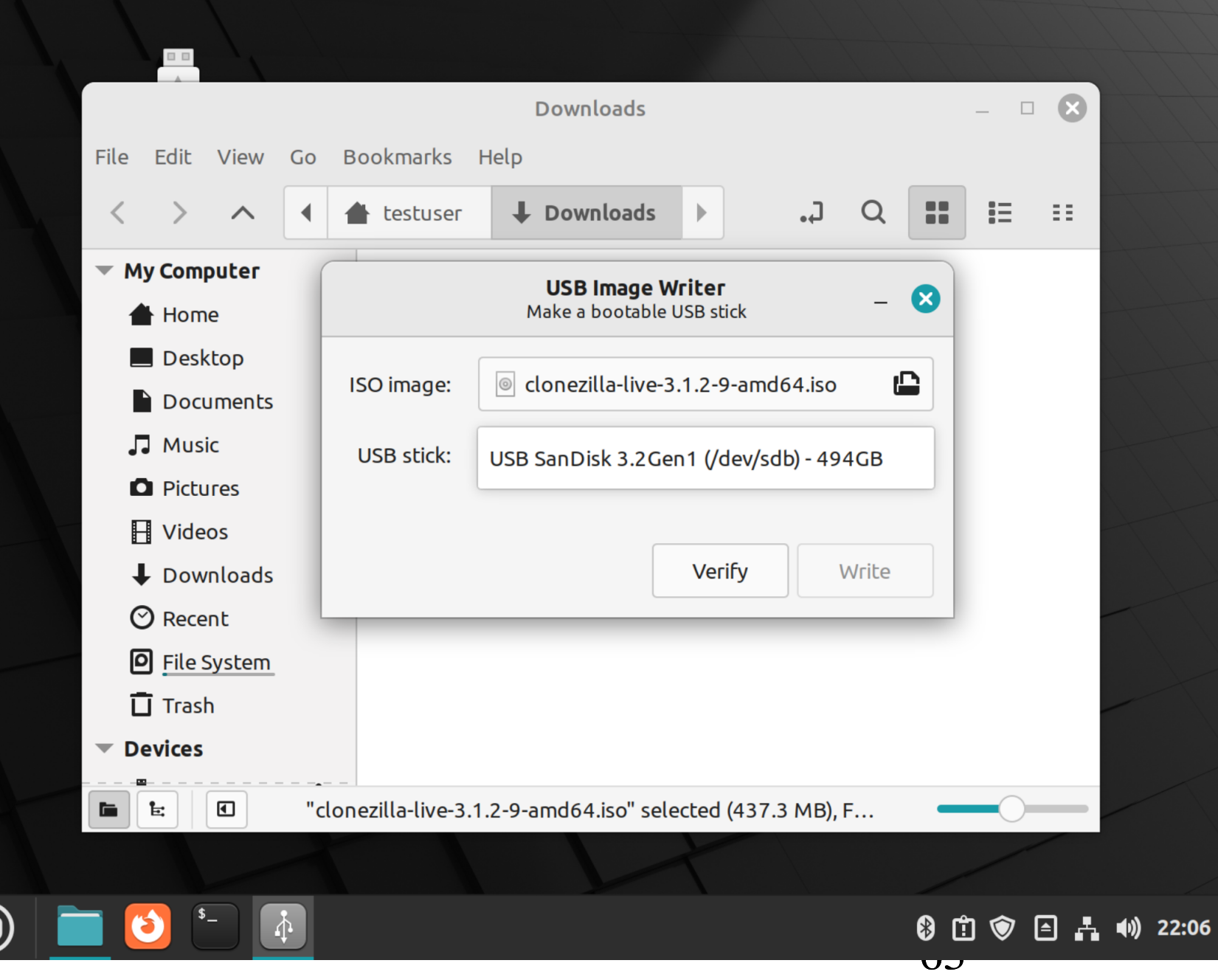

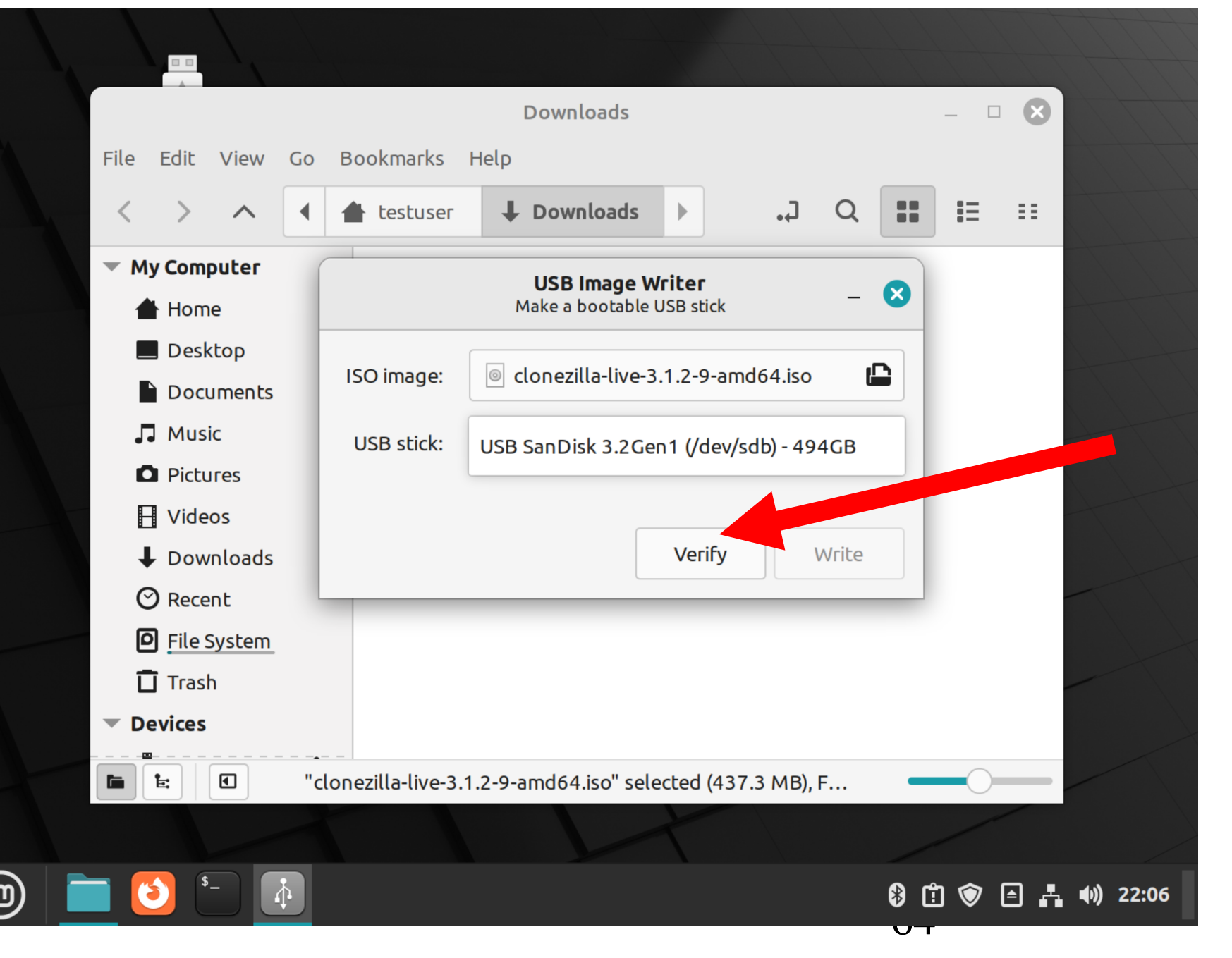

CREATE A BOOTABLE "CLONEZILLA LIVE" USB THUMB DRIVE (continued) Use the LEFT mouse button to click on the "Verify": You might have to click on the "Verify" button more than once. The "Verify" process is complete when the "Write" button becomes highlighted:

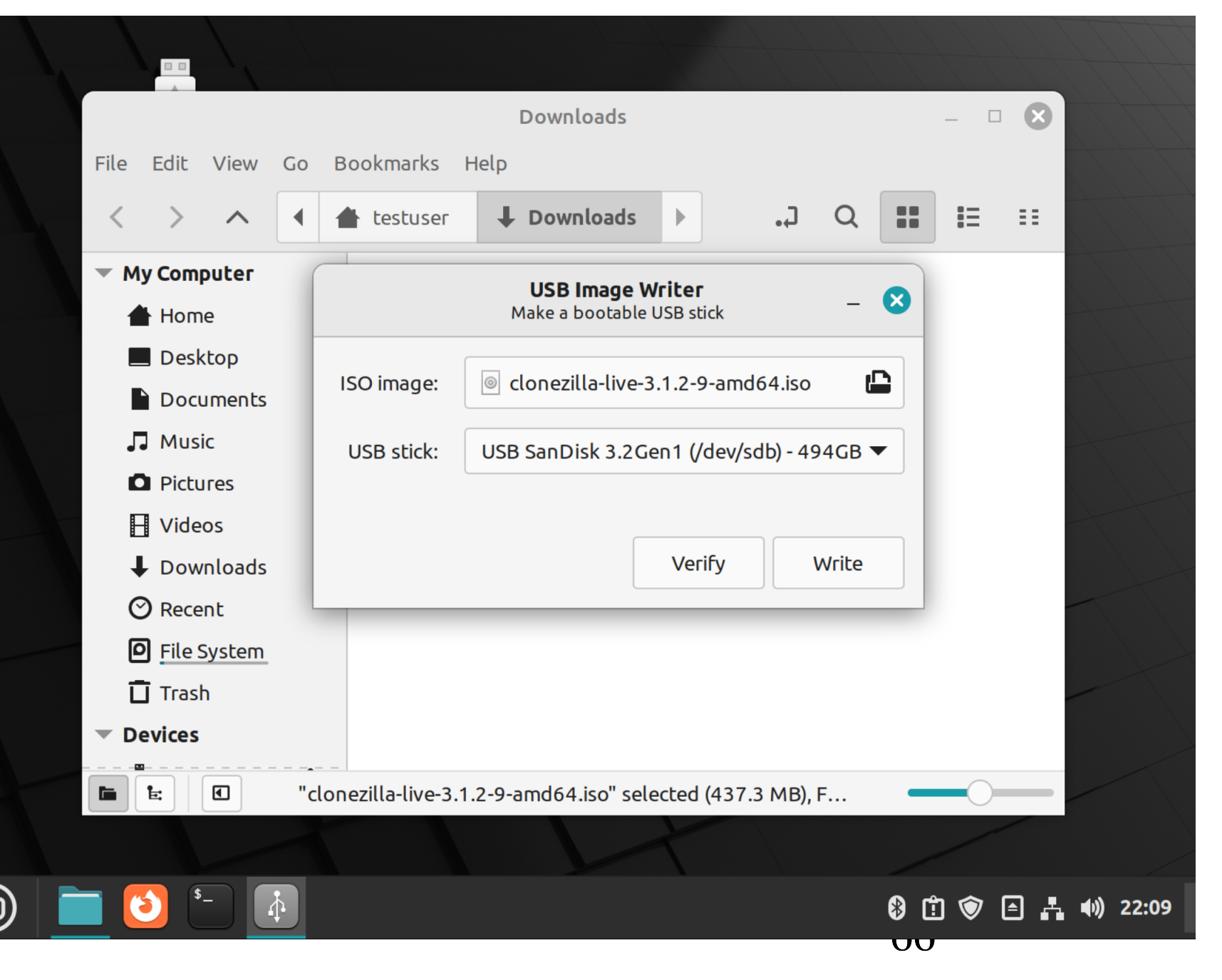

Use the LEFT mouse button to click on the "Write" button:

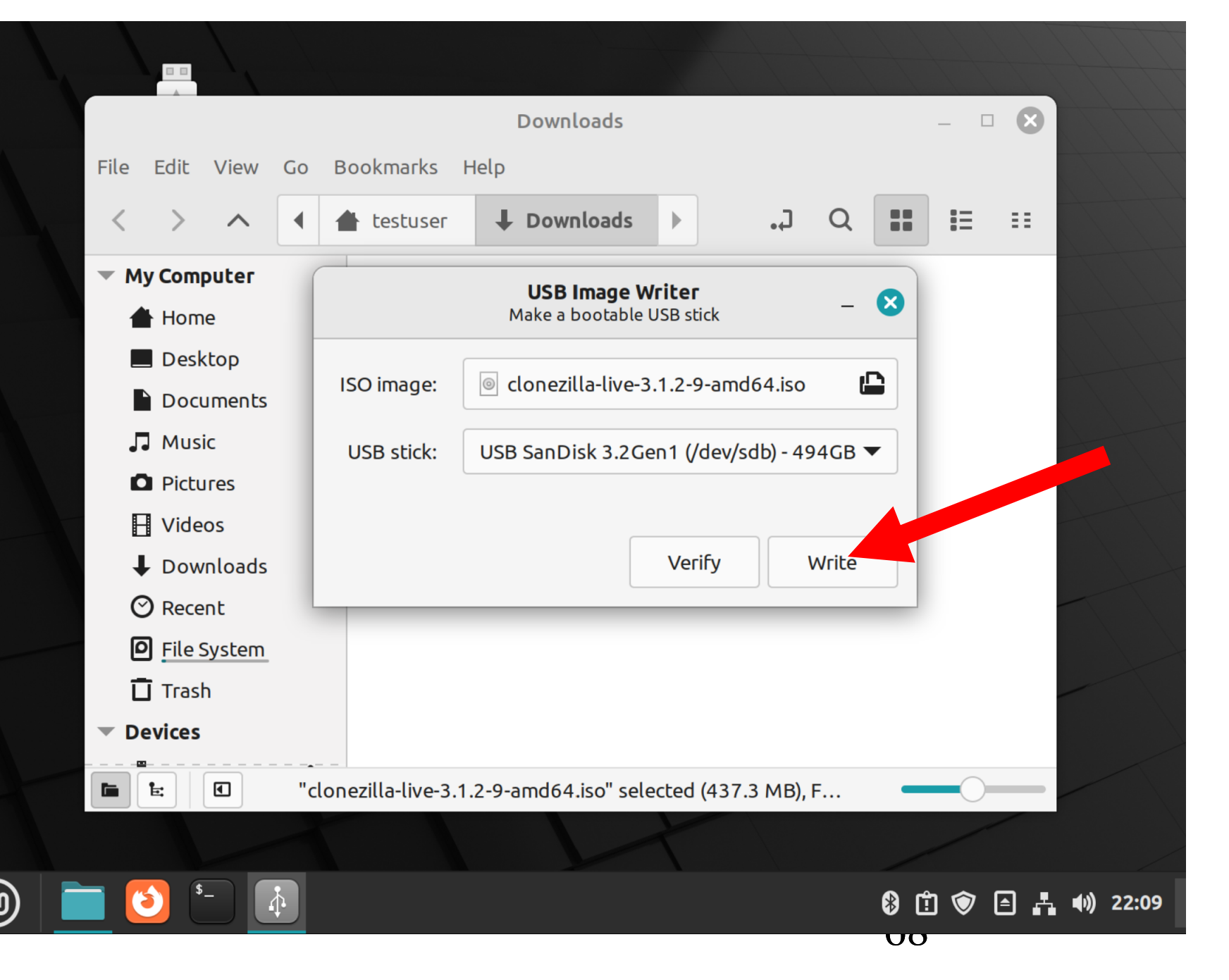

• Type your Linux administrator's password in the "Authenticate" box:

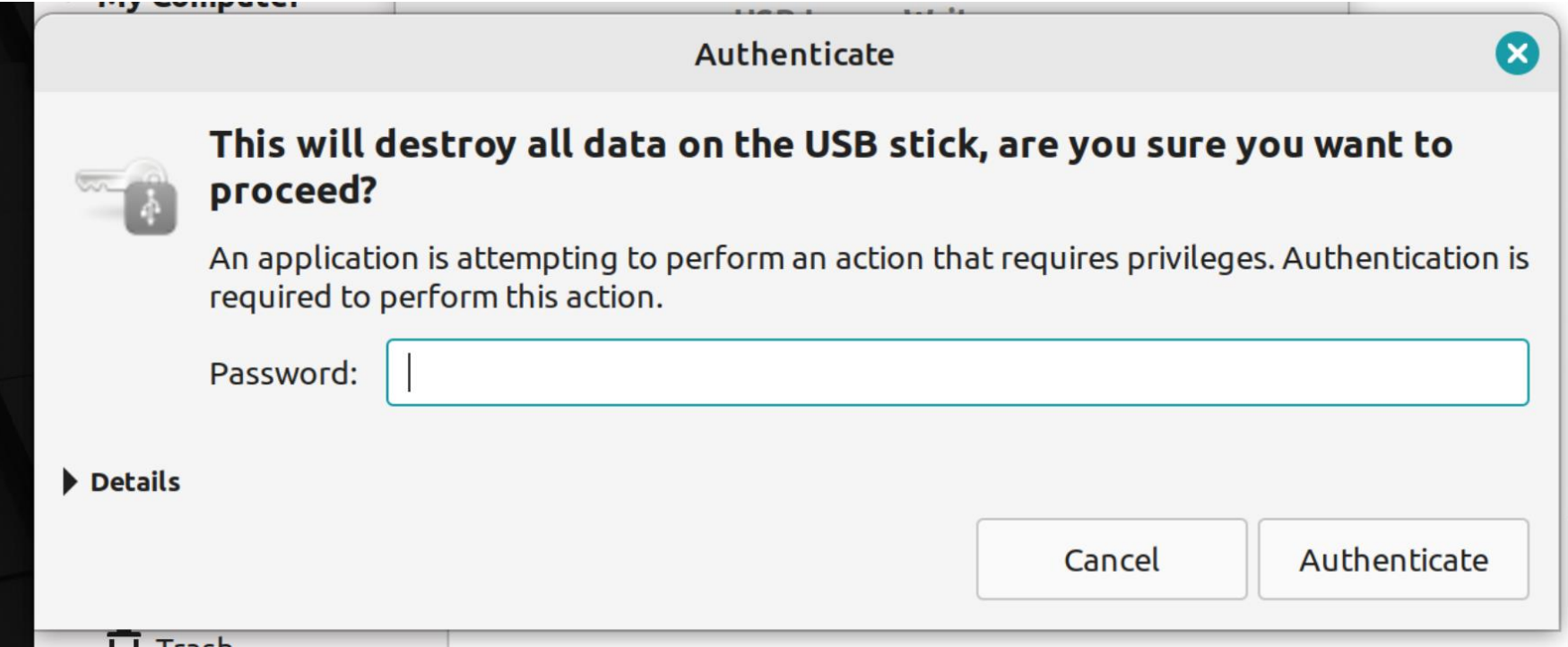

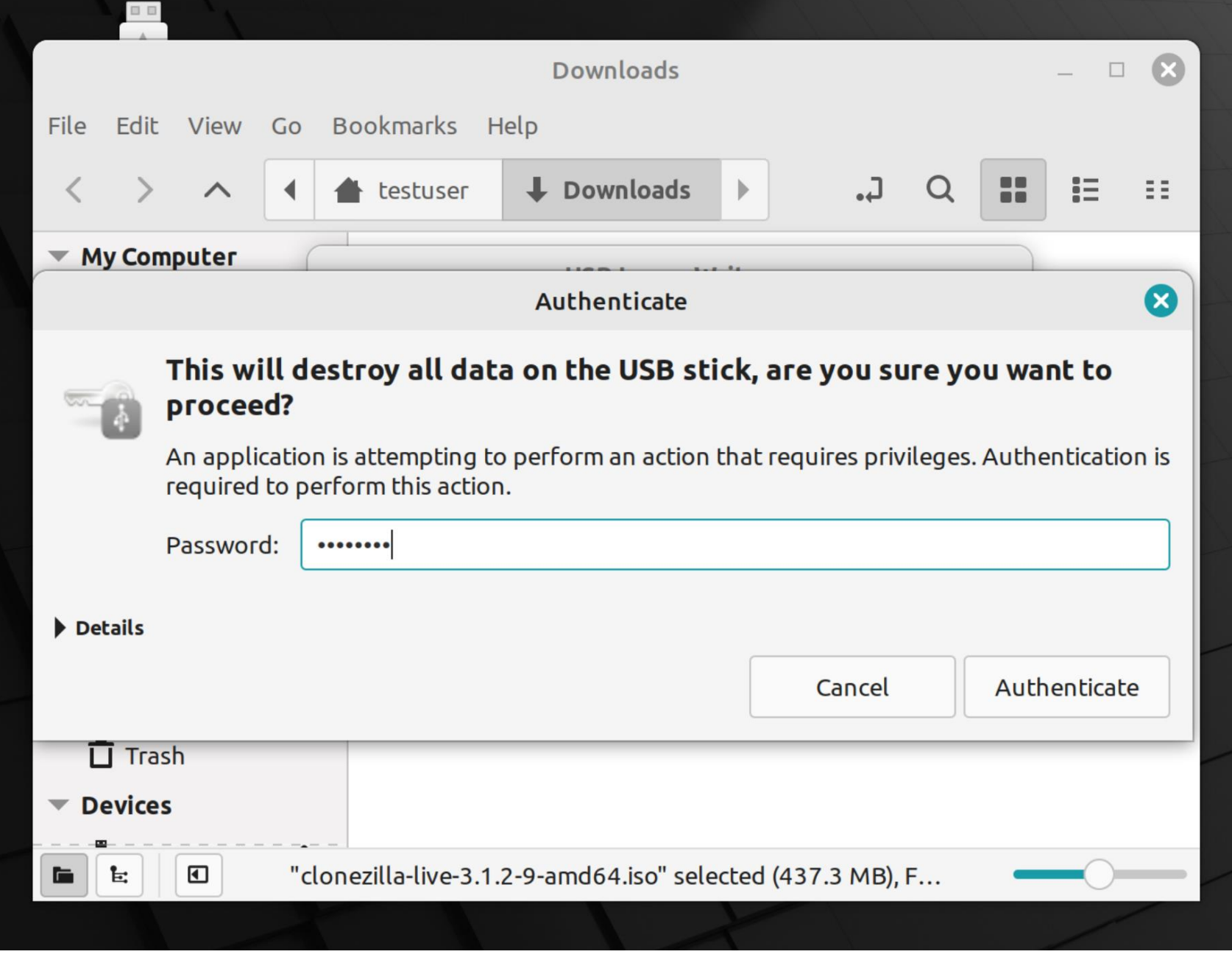

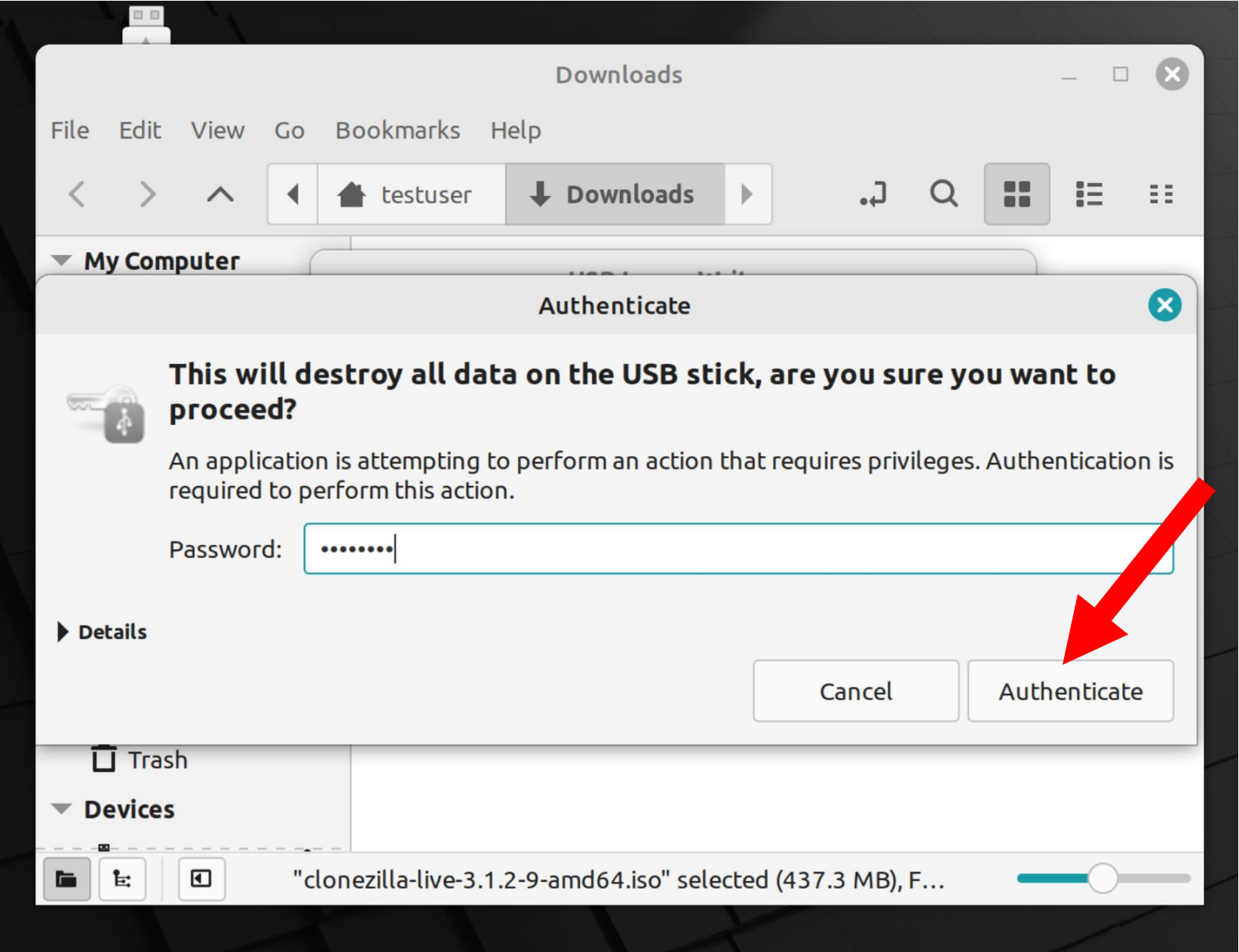
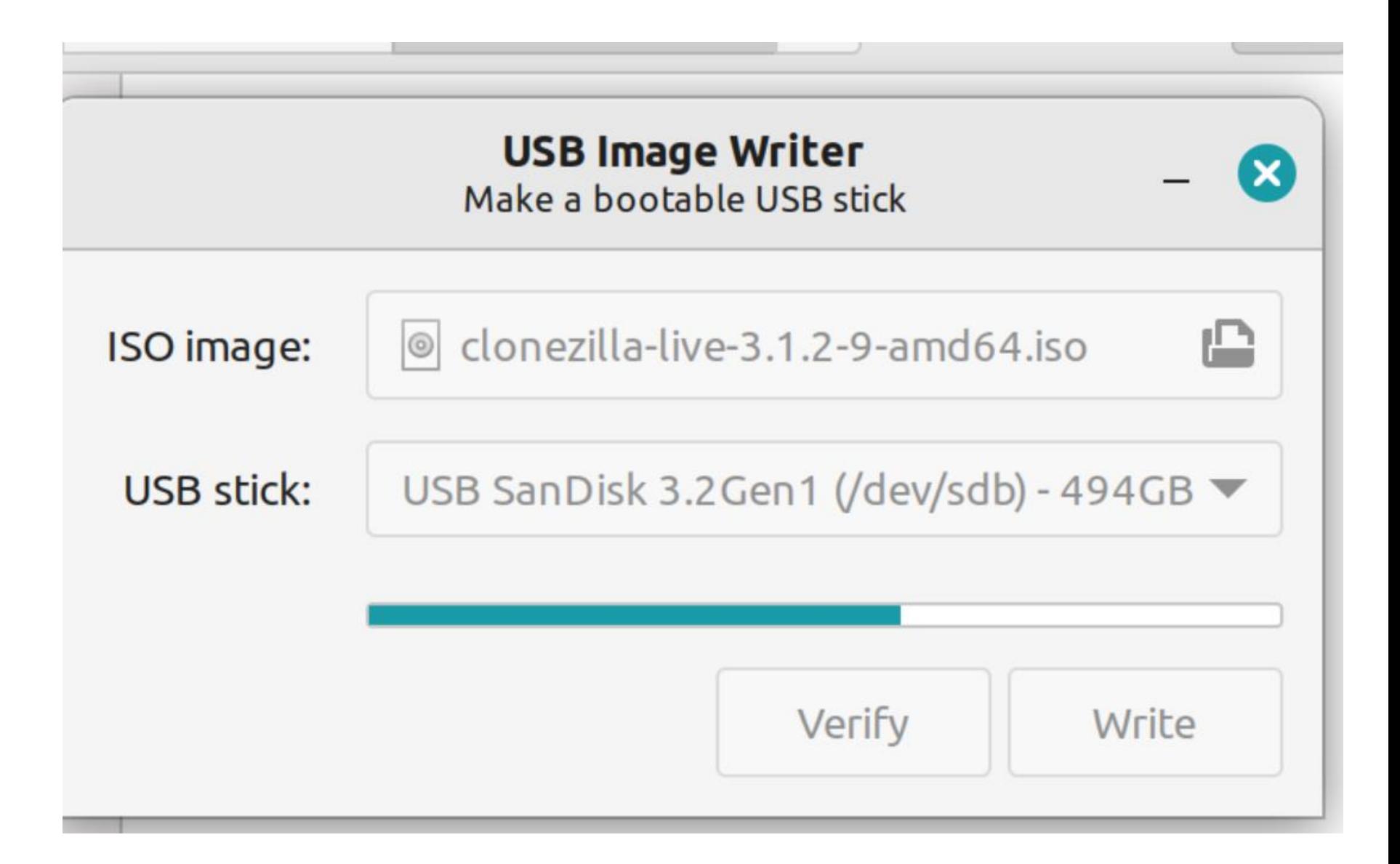

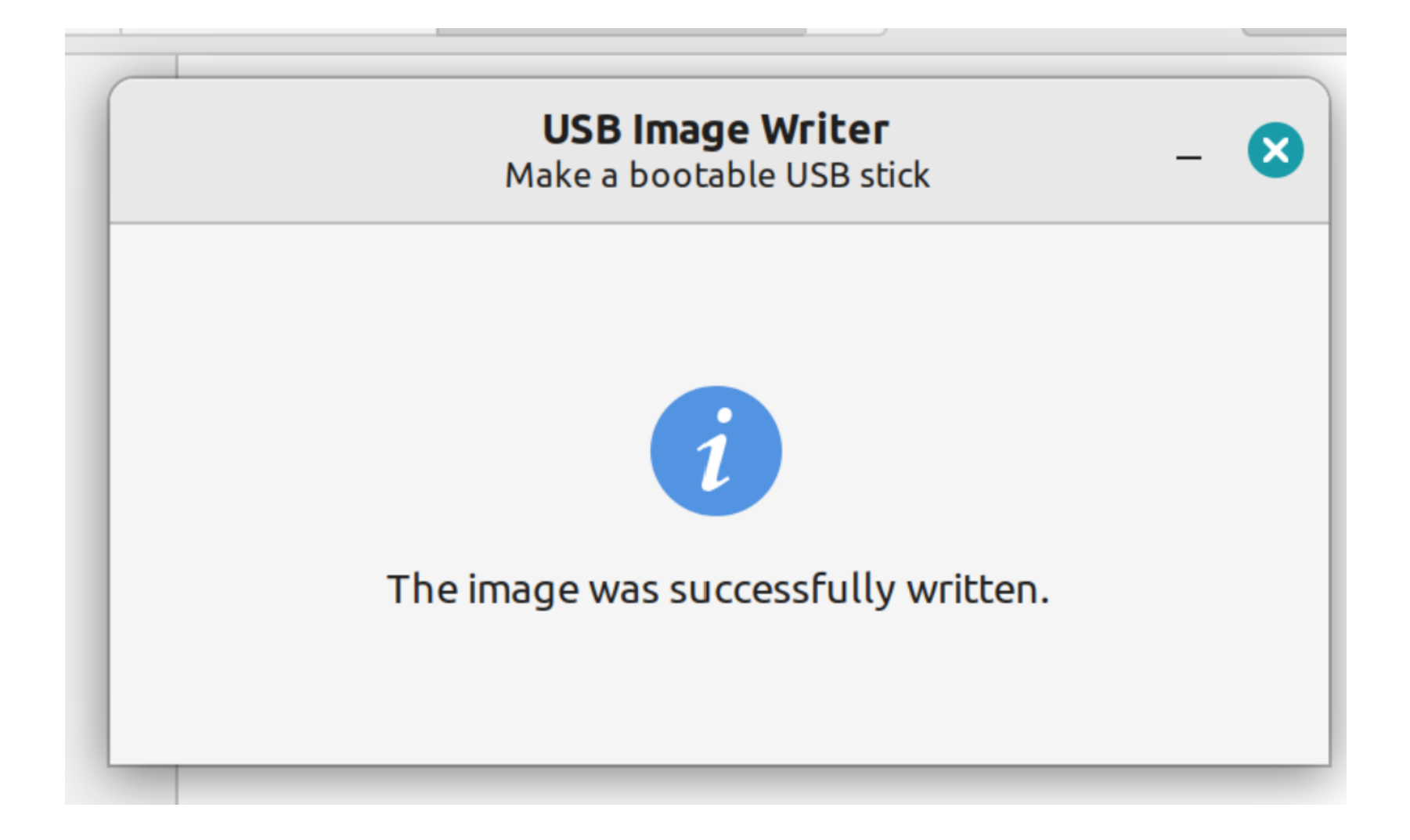

## CREATE A BOOTABLE "CLONEZILLA LIVE" USB THUMB DRIVE (continued)

- If right-clicking on the "CLONEZILLA LIVE" ISO file does not start the process of creating a bootable flash drive, you can install an app that can create a bootable thumb drive as explained at
	- [https://www.tecmint.com/linux-](https://www.tecmint.com/linux-bootable-usb-creators/)

[bootable-usb-creators/](https://www.tecmint.com/linux-bootable-usb-creators/)

## CREATE A BOOTABLE "CLONEZILLA LIVE" USB THUMB DRIVE (continued)

If you use the default, bundled file management app of a Linux distro to access the thumb drive, it will look like this:

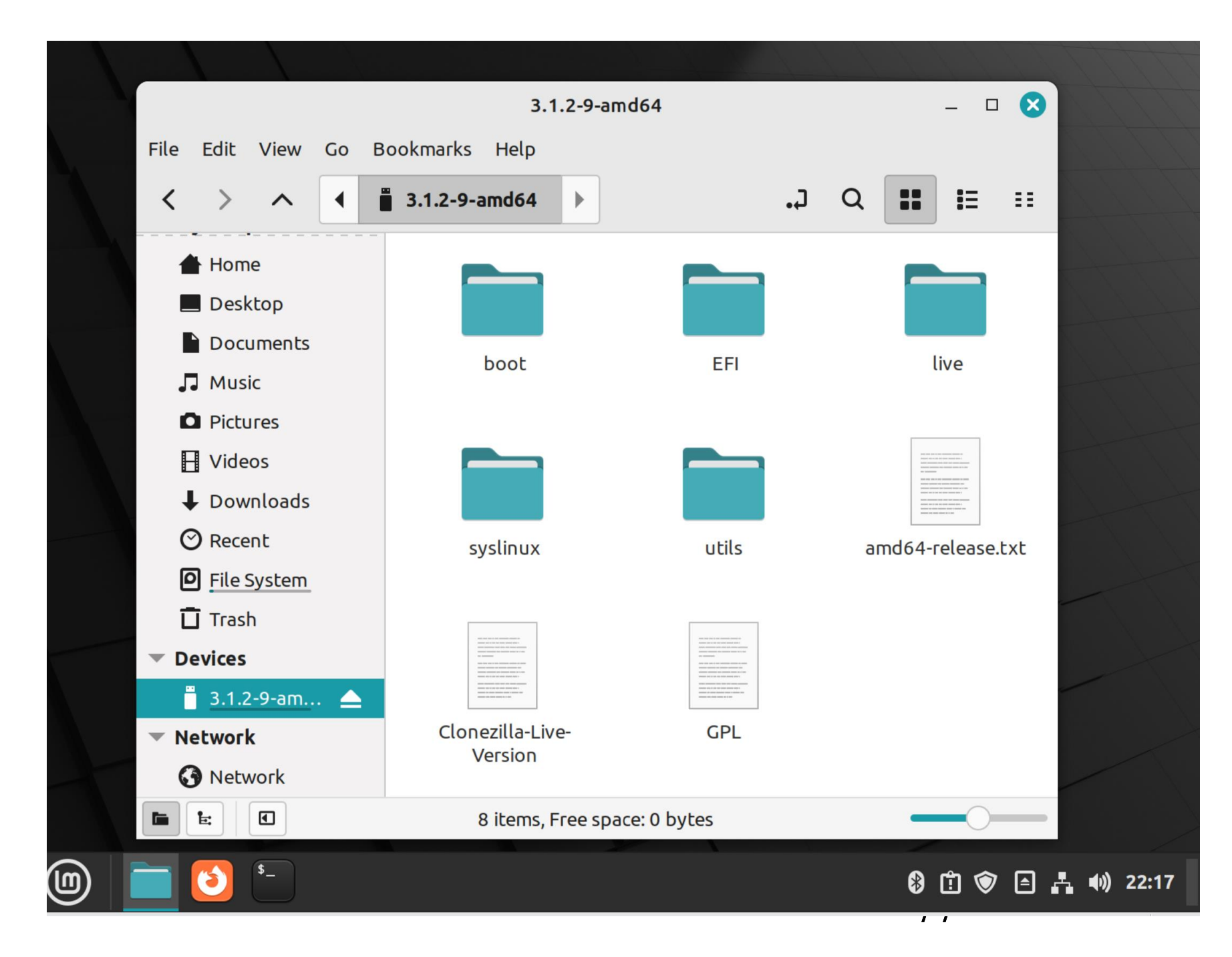

- CREATE A BOOTABLE CD DISC OR A BOOTABLE DVD DISC If your computer has a CD or DVD player or writer, various apps that run in Linux can burn a bootable CD or DVD Disc from a "Clonezilla Live" ISO file (that you have already downloaded):
- "Brasero" is available at https://www[.tecmint.com/burn-cd-dvd](https://www.tecmint.com/burn-cd-dvd-linux/)[linux/](https://www.tecmint.com/burn-cd-dvd-linux/)
- 78 • "K3b" is described at <https://apps.kde.org/k3b/>